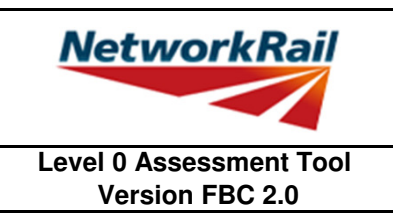

#### **List of Key Updates included in FBC 2.0 (14/08/15)**

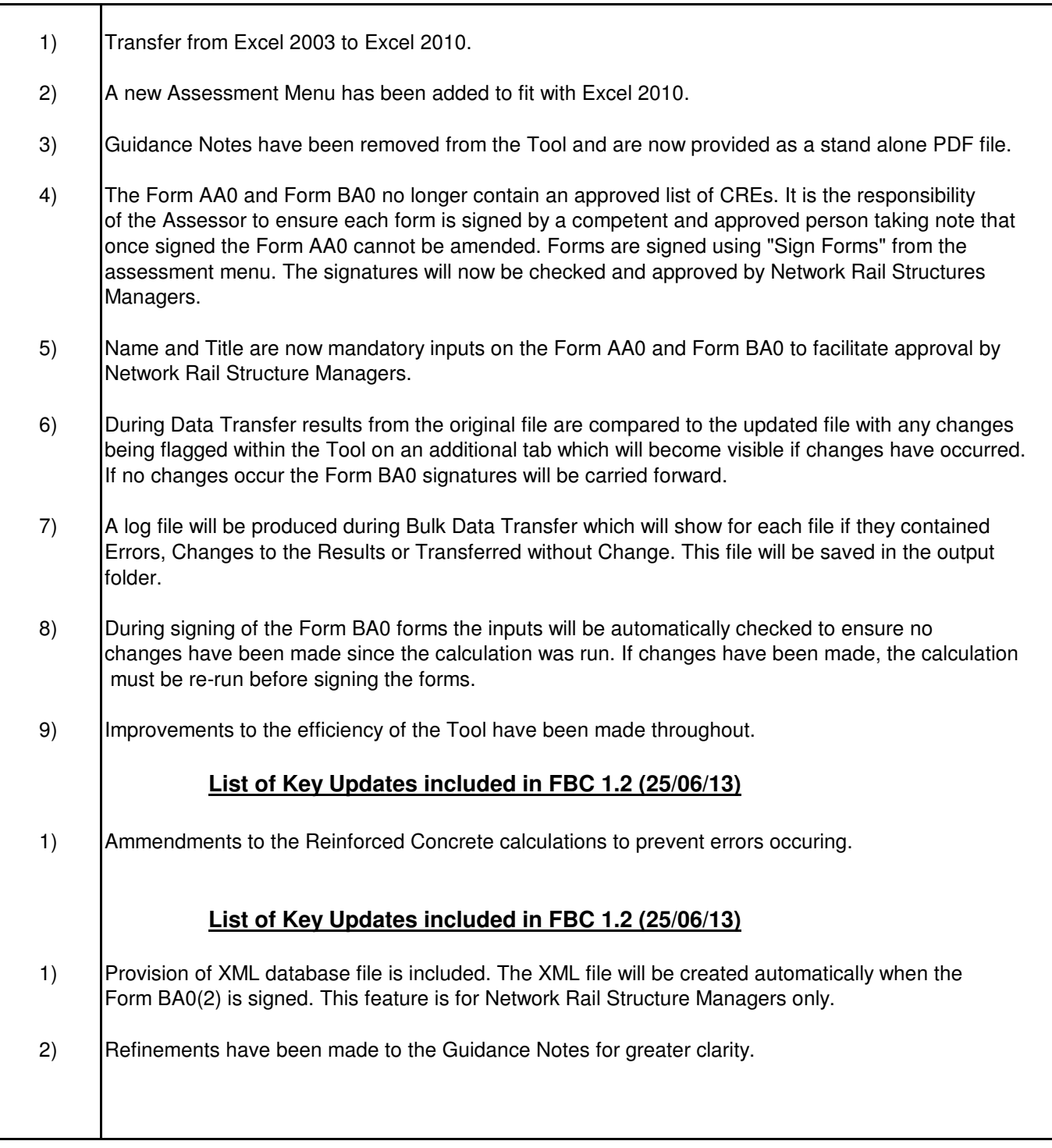

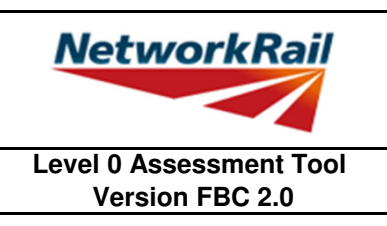

#### **List of Abbreviations used**

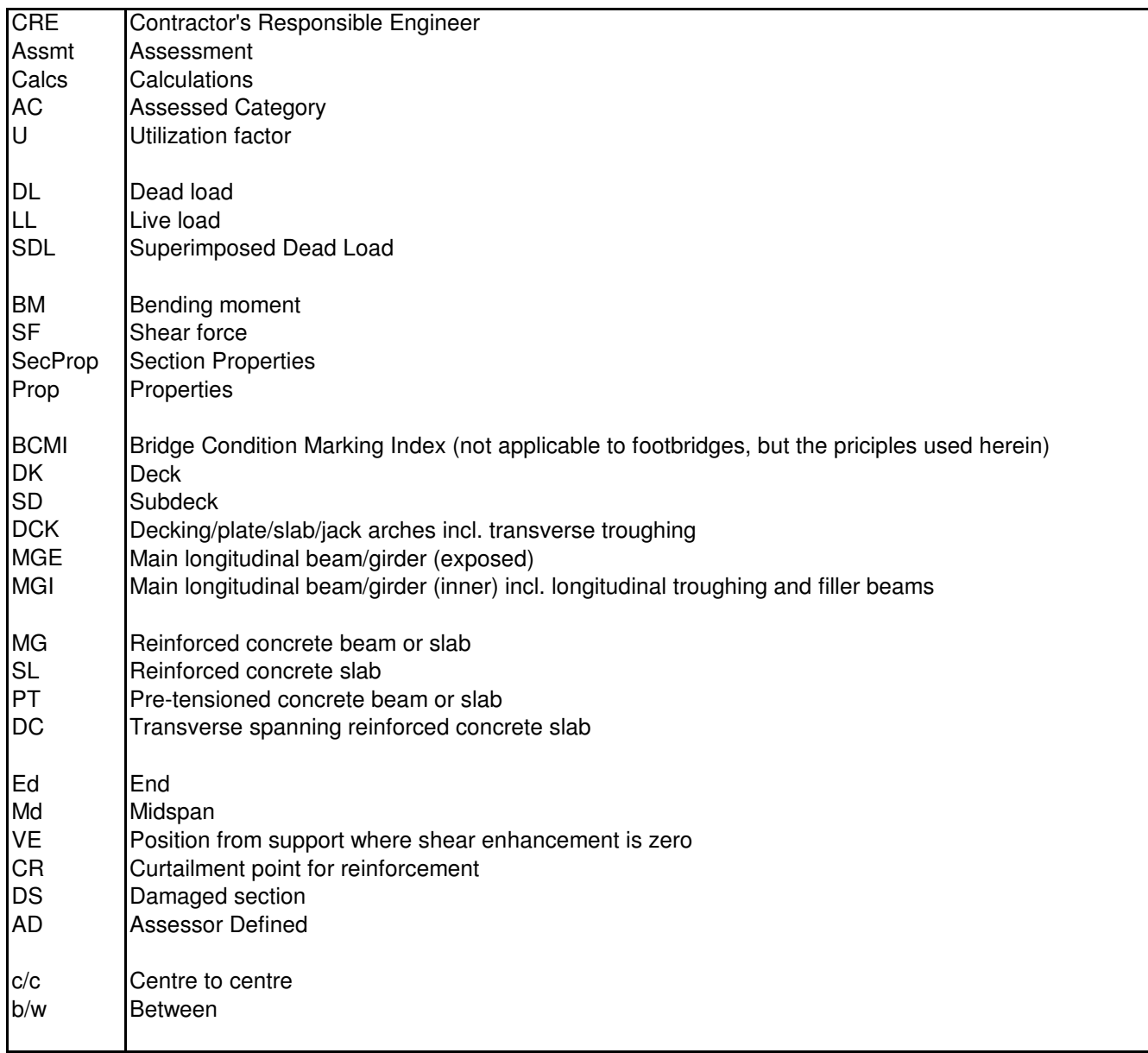

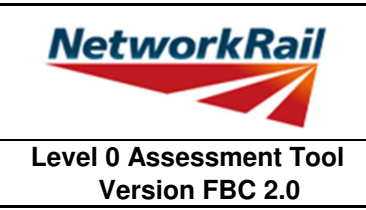

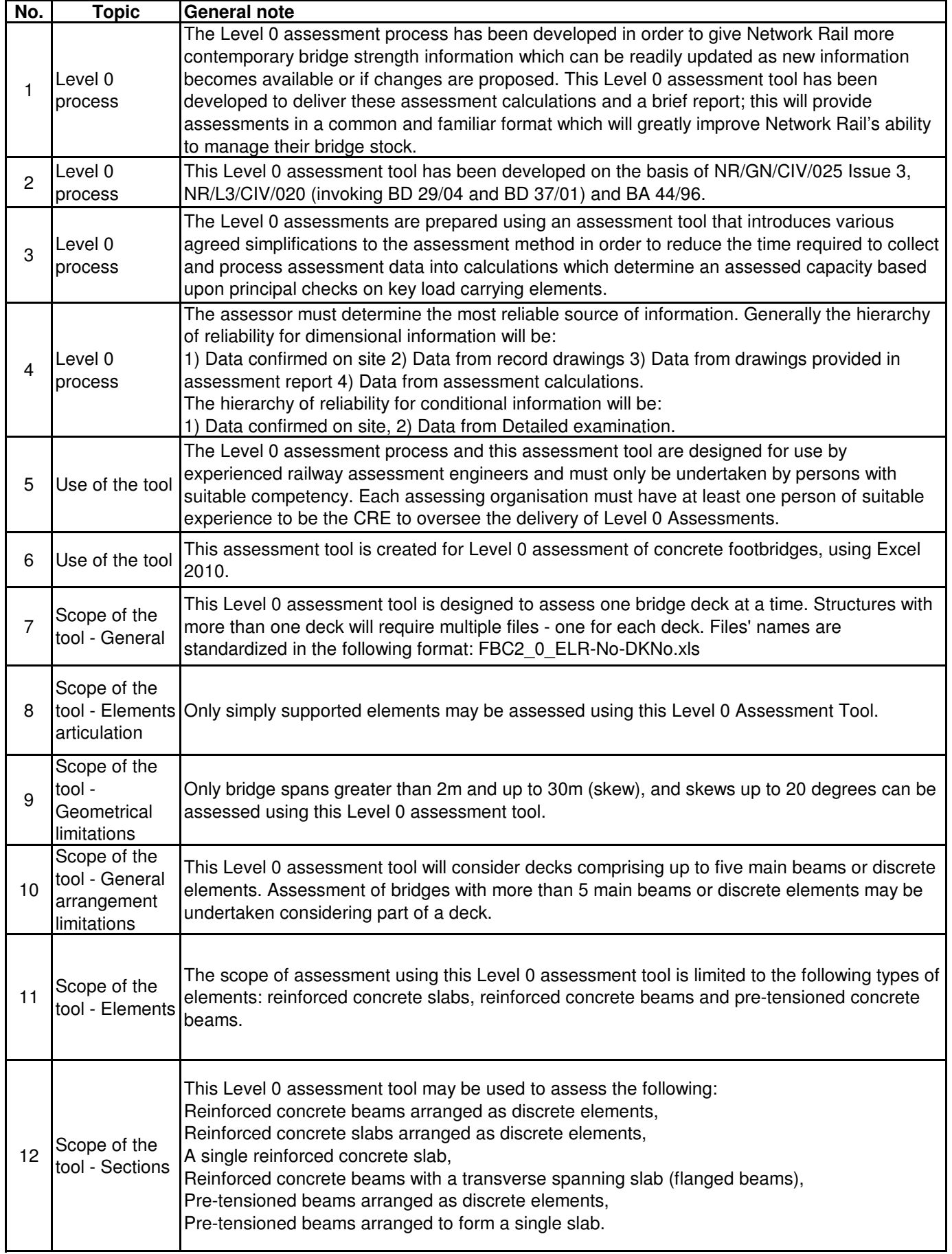

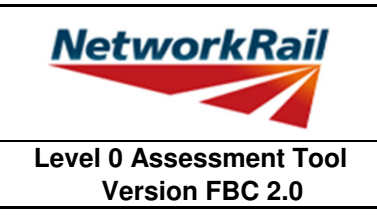

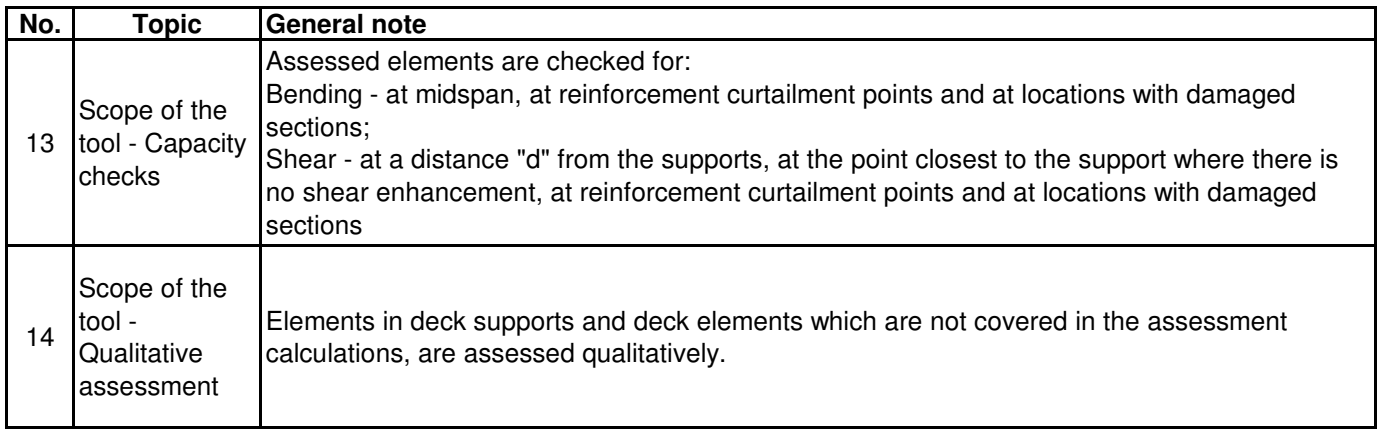

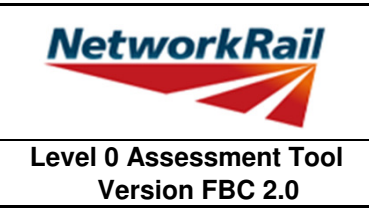

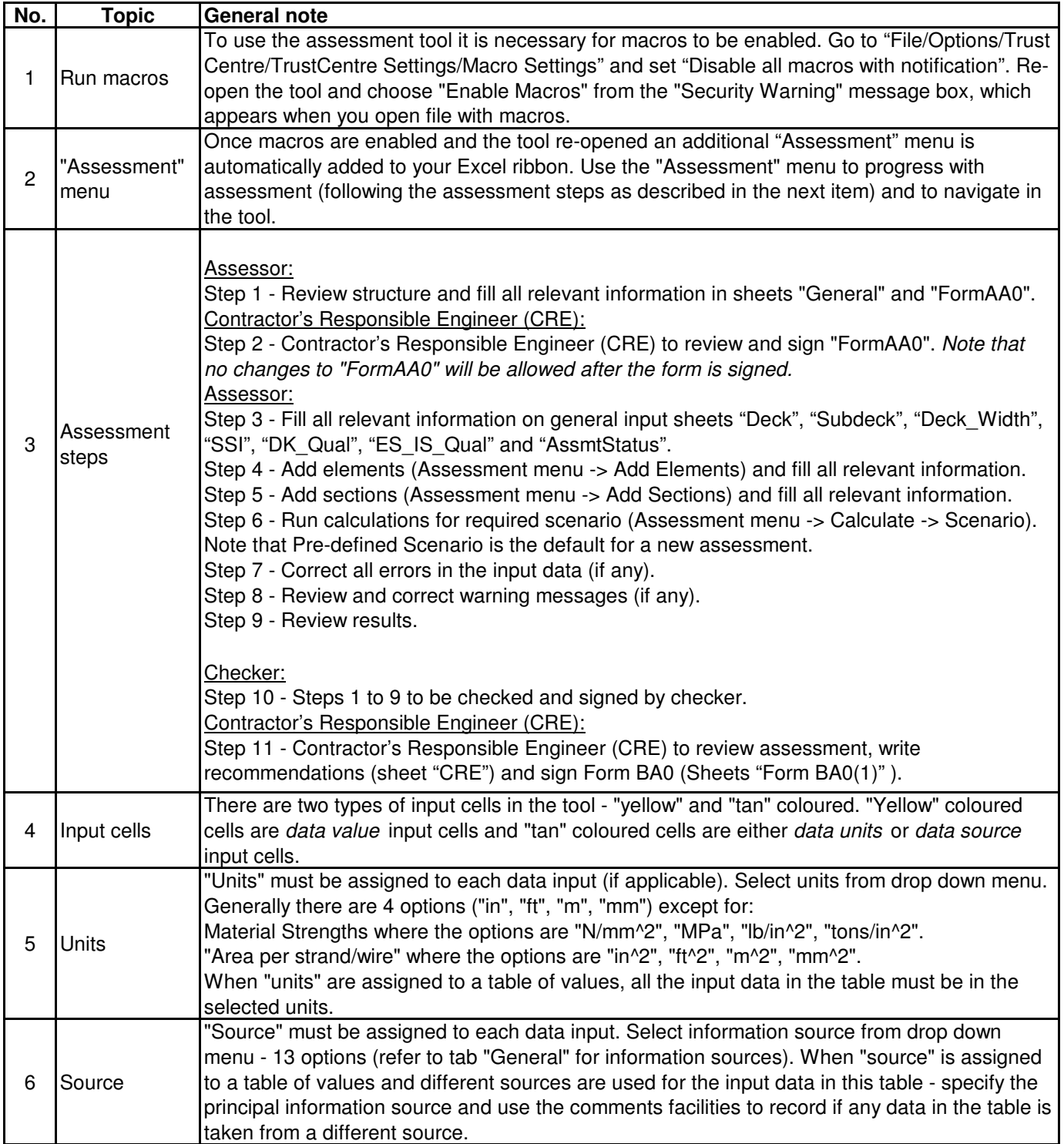

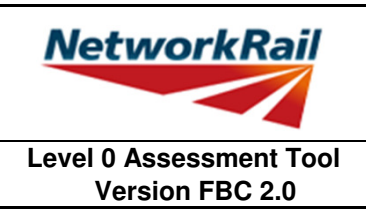

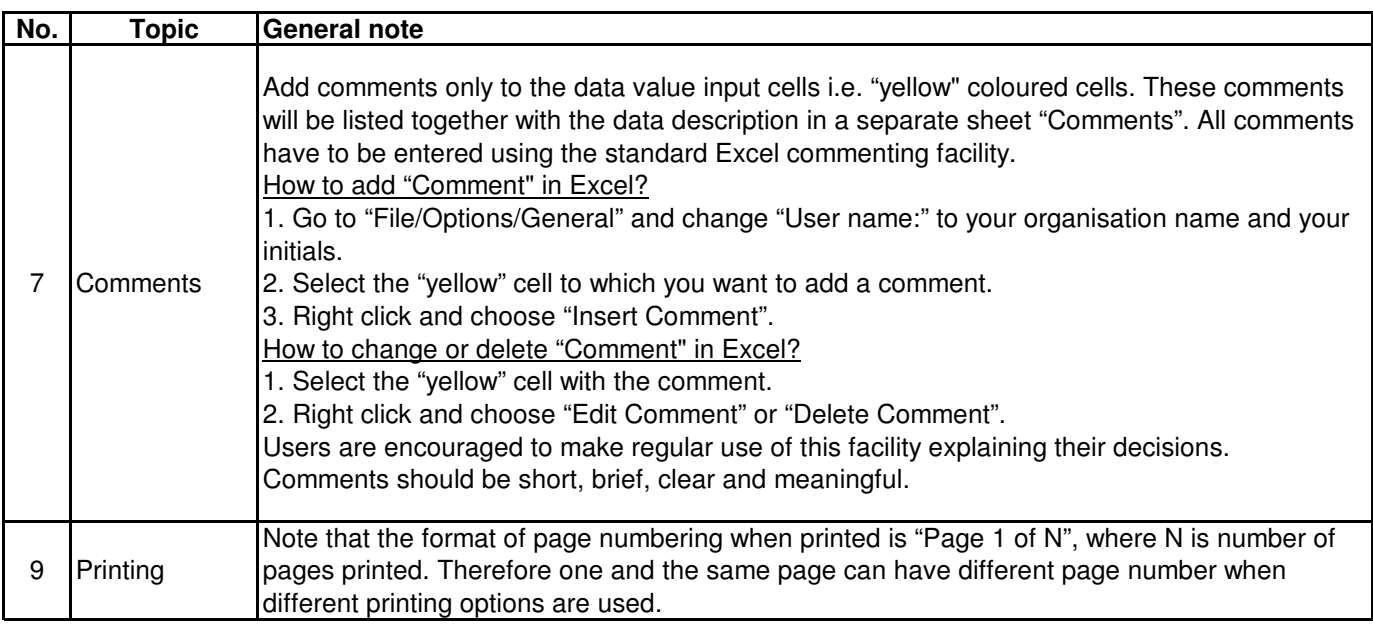

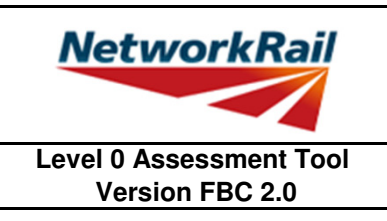

#### **Frequently Asked Questions (FAQ)**

1. How to start? Read 'Using tool' Item 3 which explains the steps to use the tool.

2. How to add elements and sections? 'Using\_tool' Item 3' explains this.

3. How to sign the Form AA0 and Form BA0 using "electronic signature"? 'FormAA0', 'Form BA0(1)' & 'Form BA0(2)'. Item 'Key/Signing' explains this.

4. How to use the Tool to assess a bridge with more than one deck? A separate assessment has to be undertaken for each deck of the bridge.

5. How to check that the Form code and the element reference are correct? 6. An error occurs when text is added to the text box on CRE Recommendations and other sheets The values under 'Element Type' in column I of sheets 'Deck' and 'Subdeck' indicate what the element is, e.g. SL - reinforced concrete slab, MG - reinforced concrete beam,

with text boxes. The problem may appear because the text starts with "-". Signs like "-", "+", "=" will cause this problem if they are at the beggining of the text. Please avoid this. If you add a space in front of these signs it should work without error.

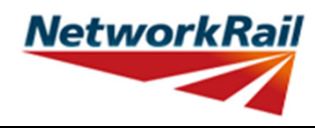

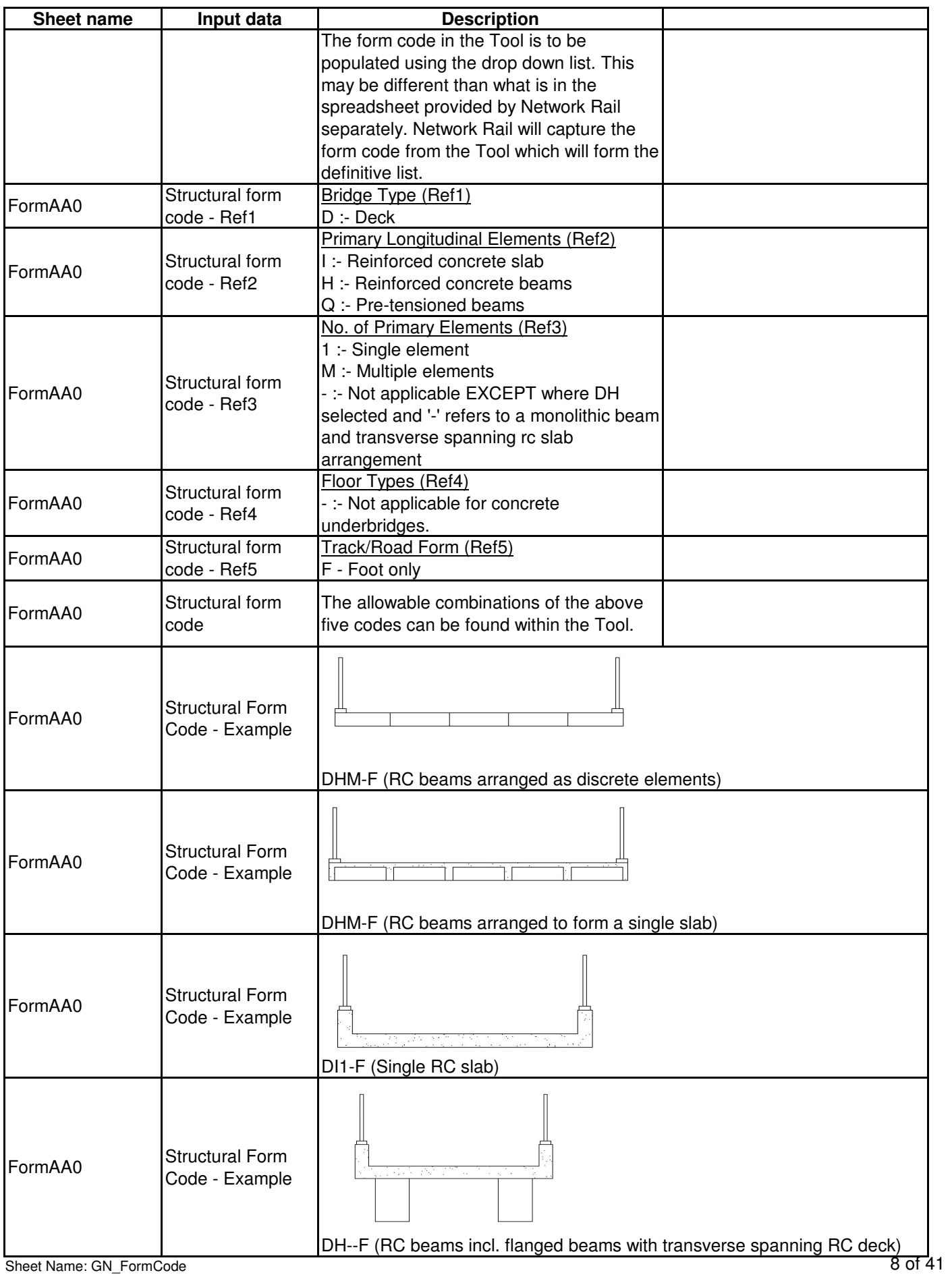

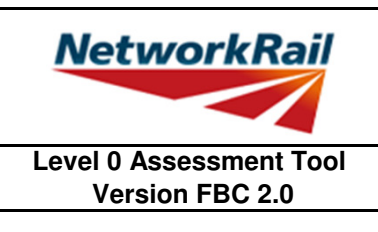

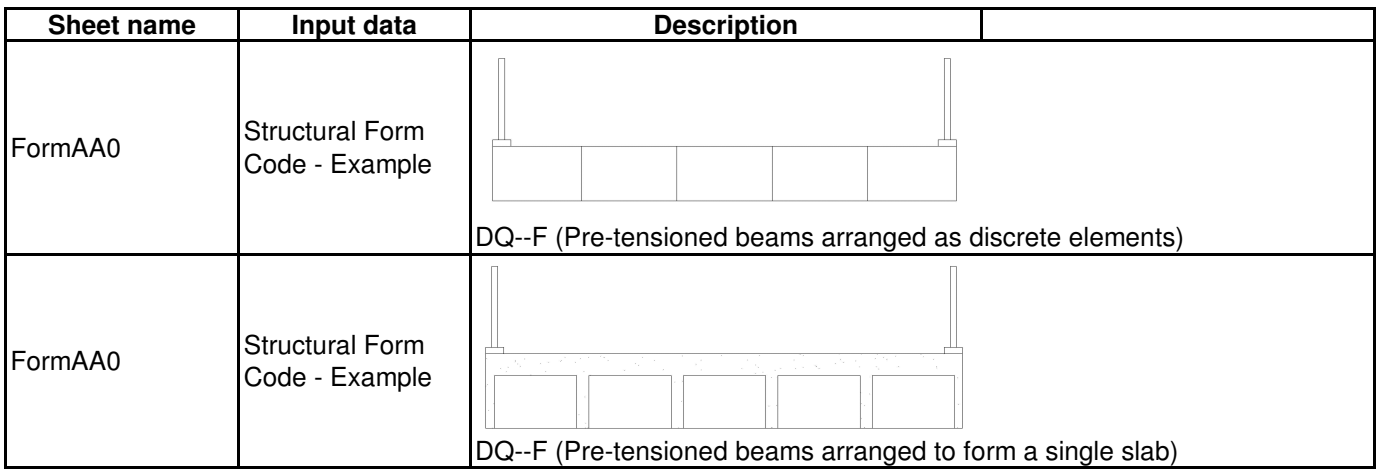

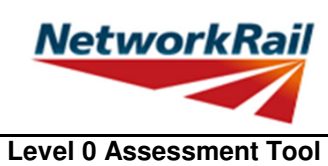

**Version FBC 2.0**

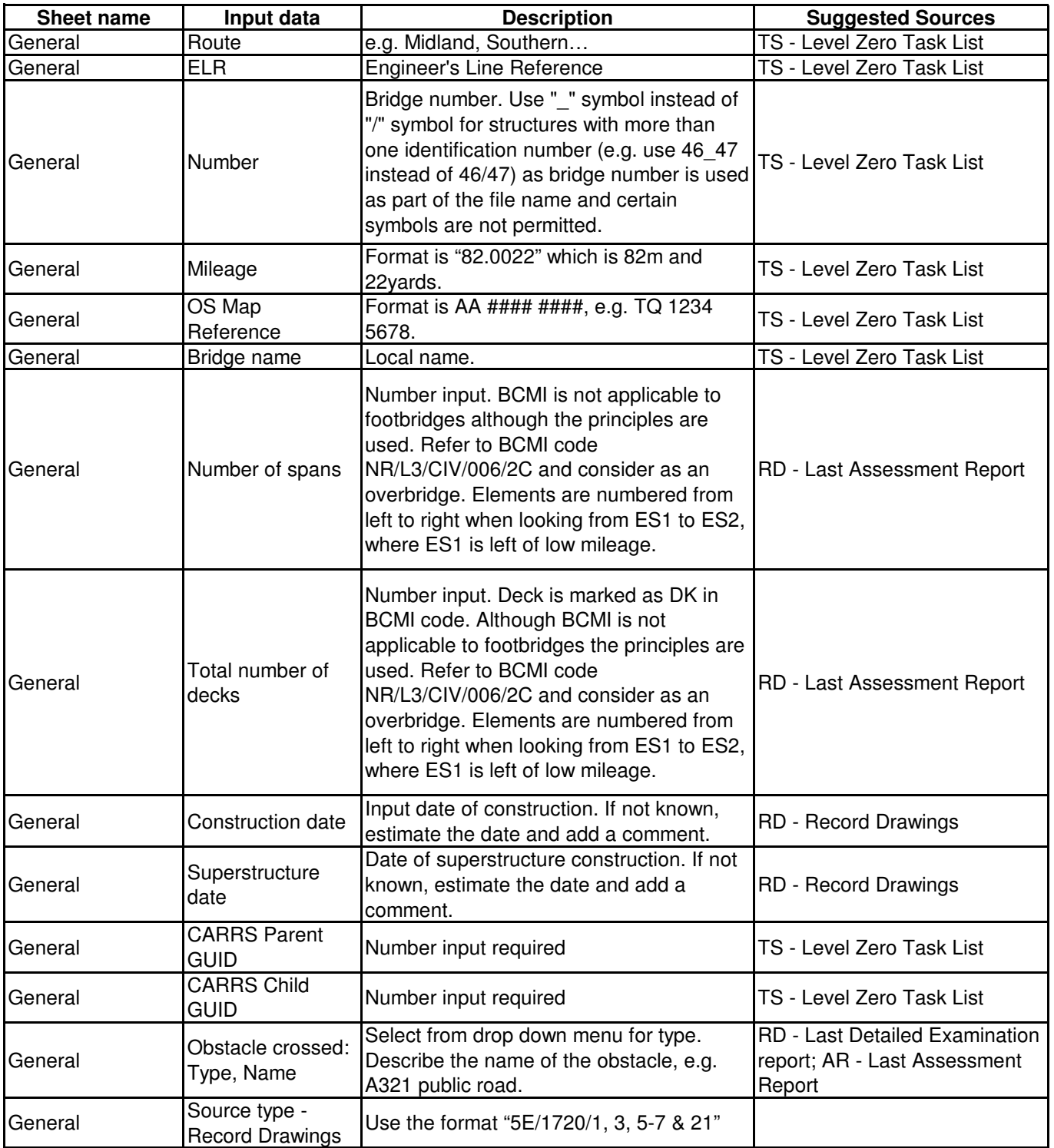

**Level 0 Assessment Tool Version FBC 2.0**

**NetworkRail** 

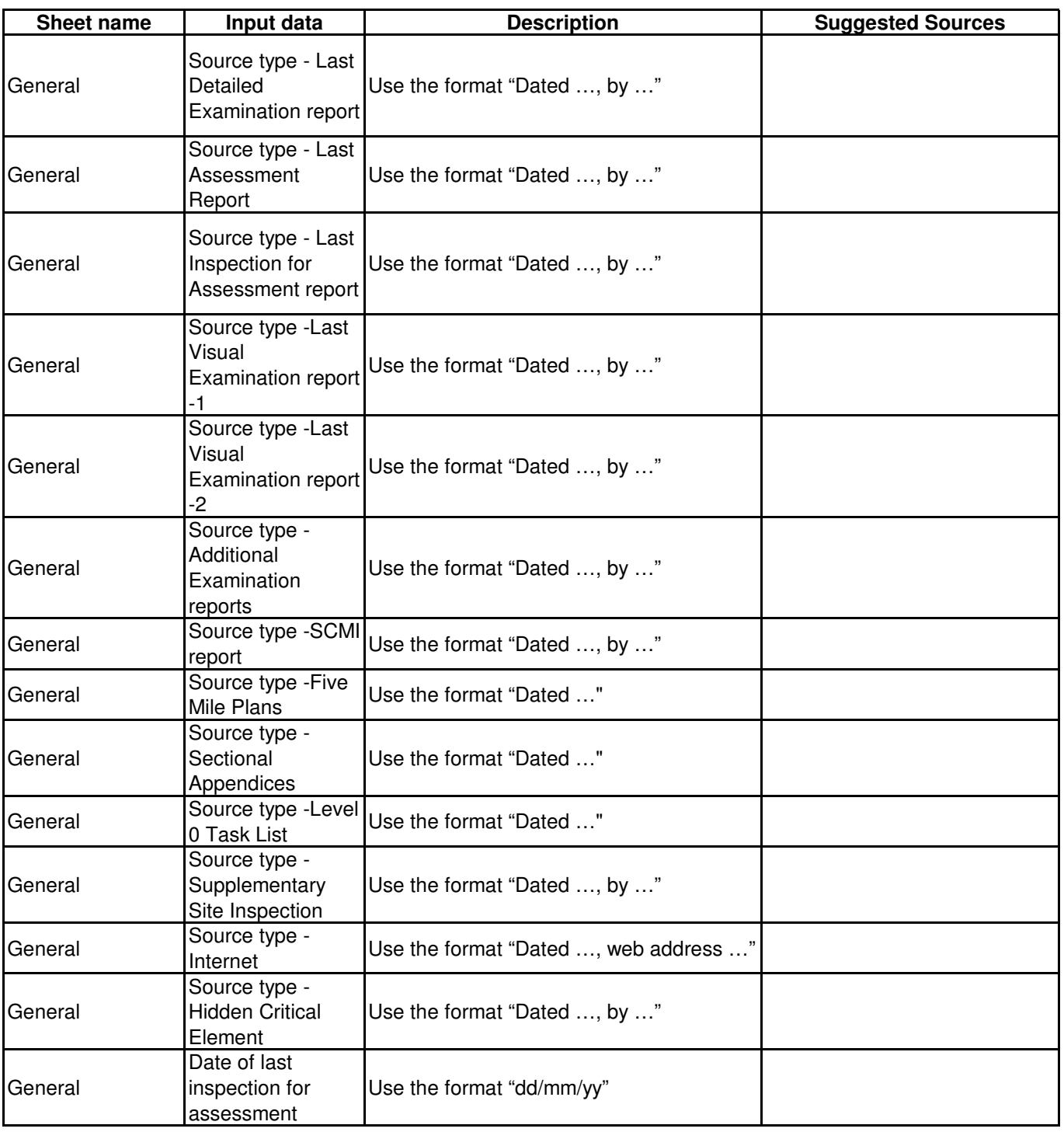

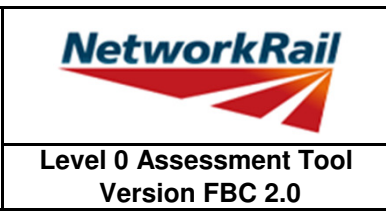

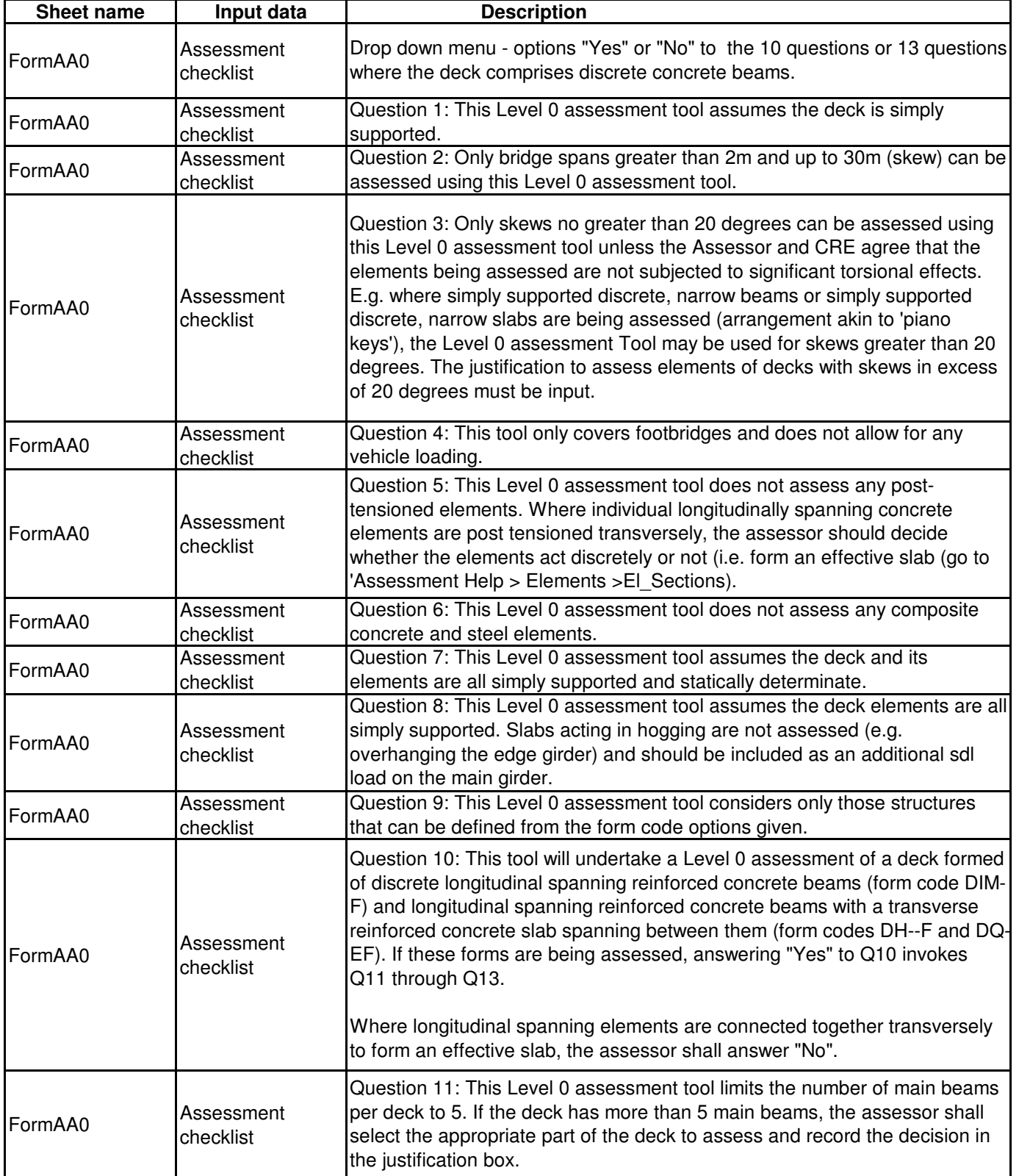

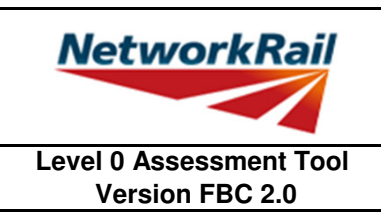

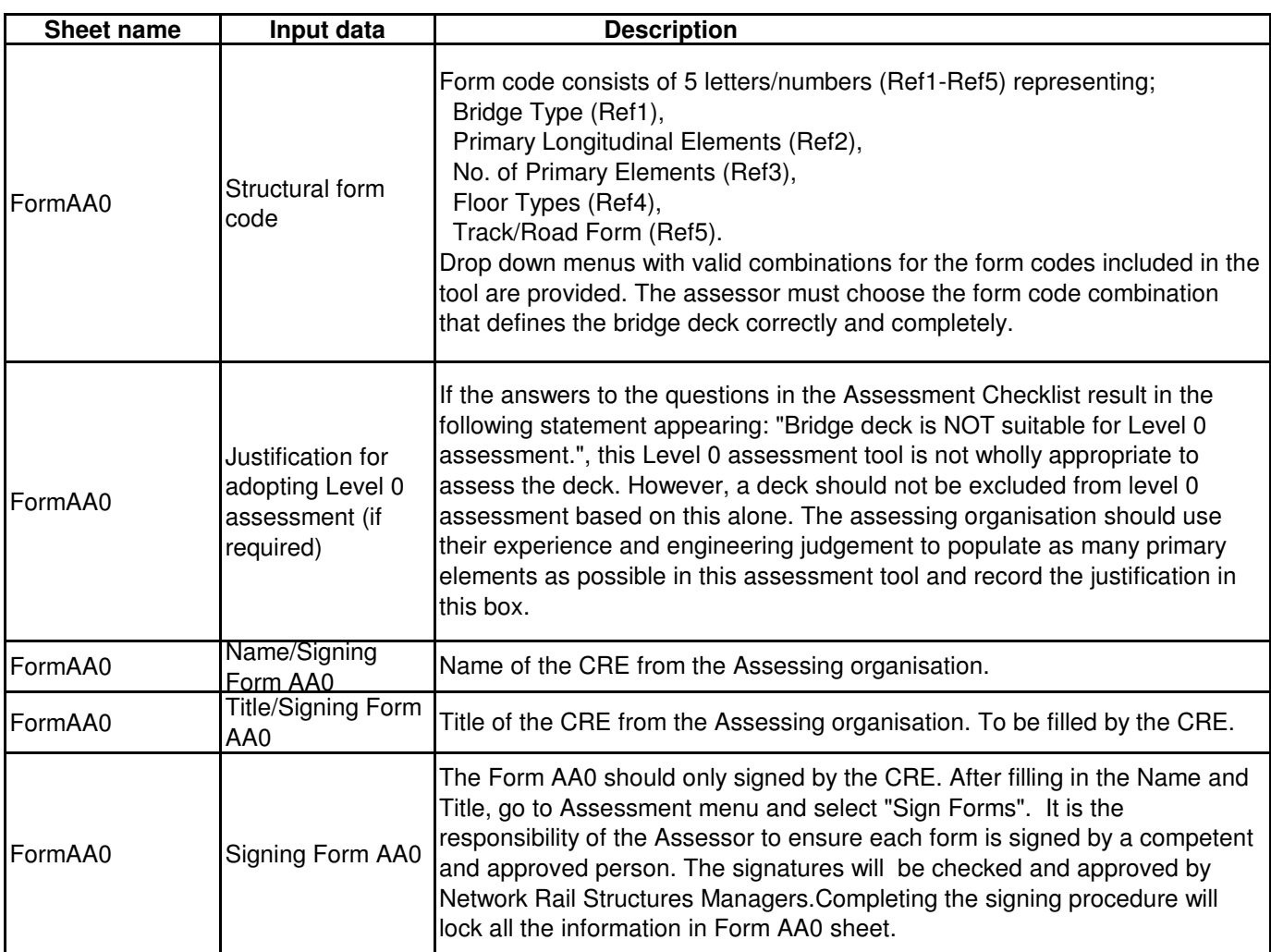

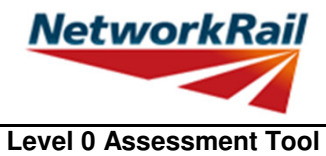

**Version FBC 2.0**

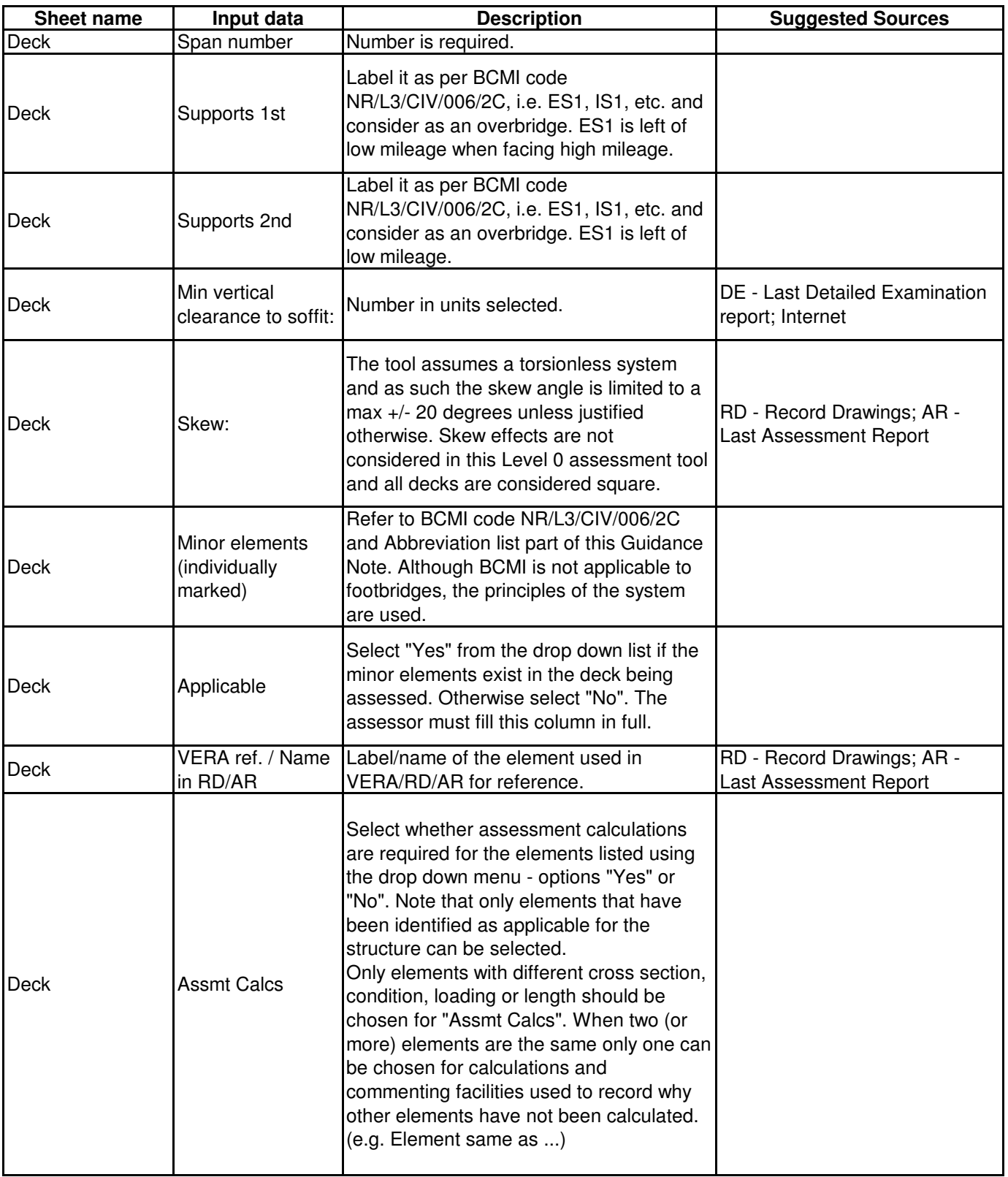

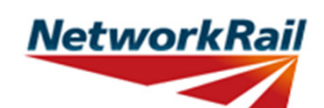

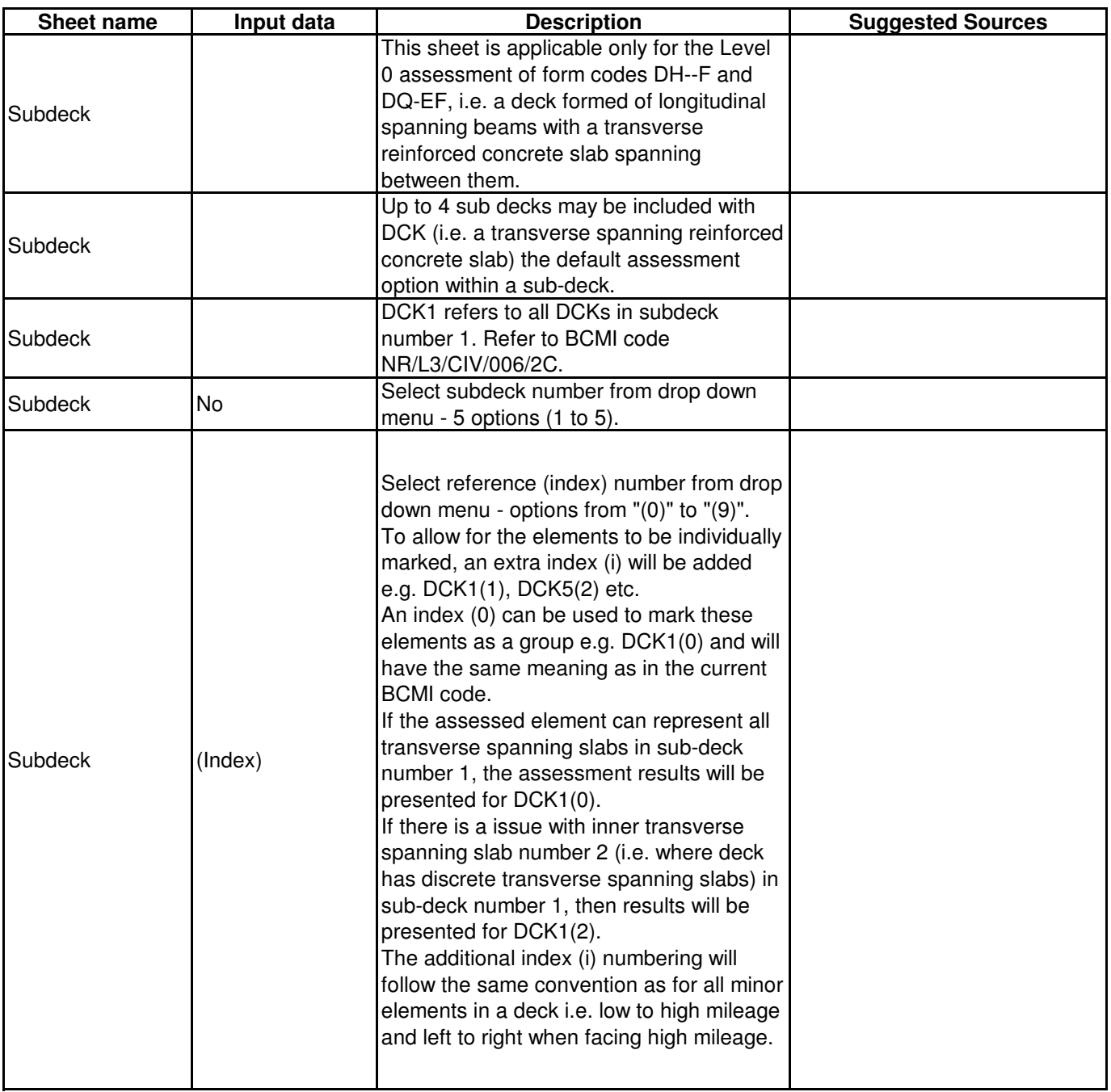

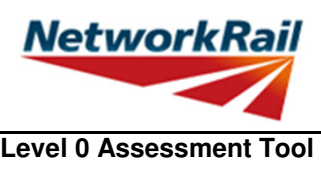

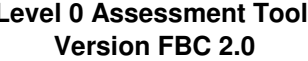

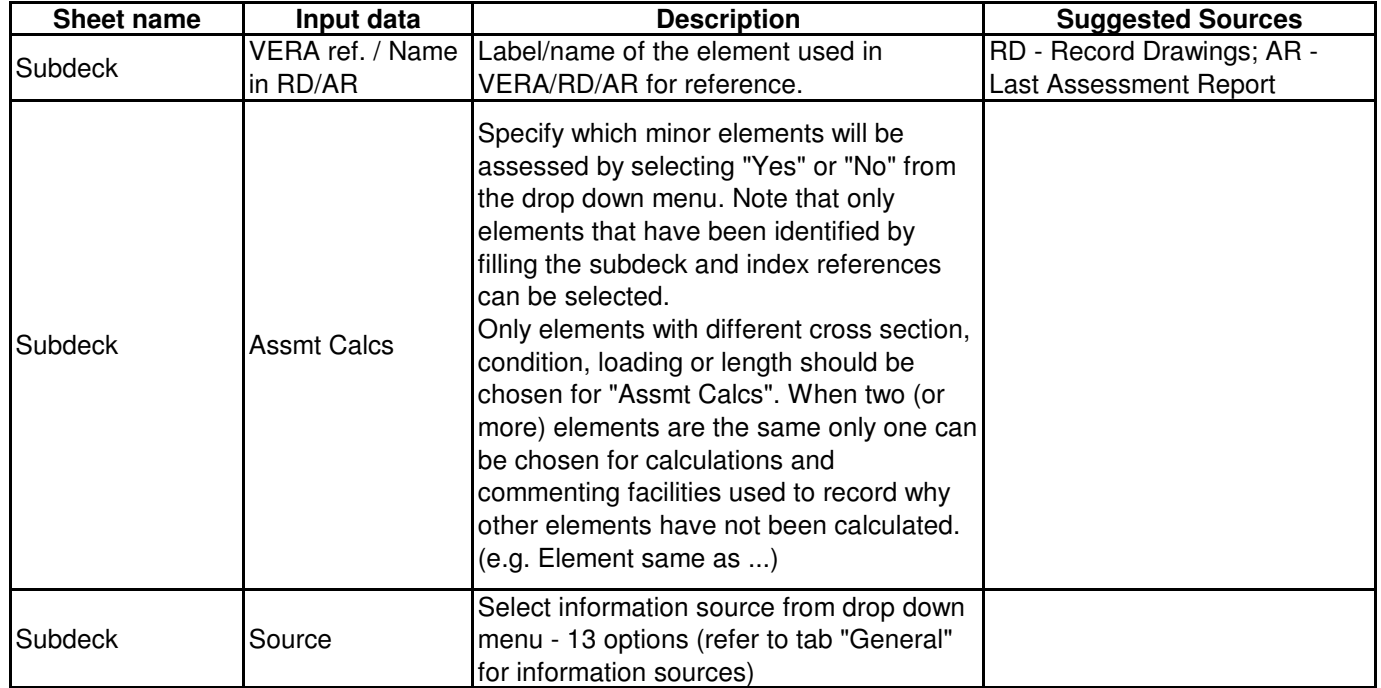

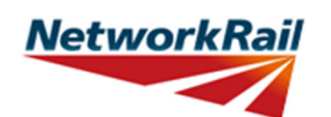

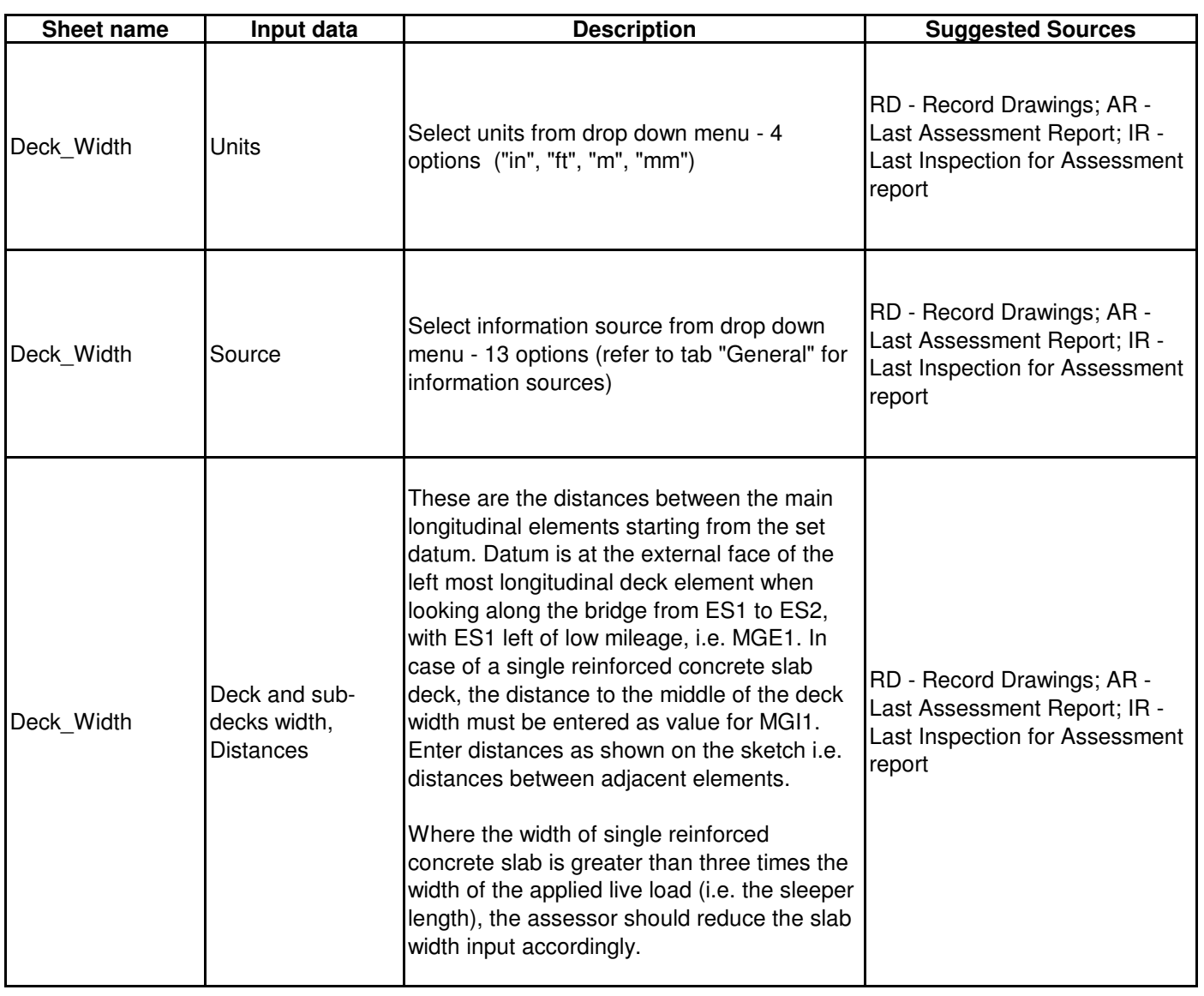

**NetworkRail Level 0 Assessment Tool Version FBC 2.0**

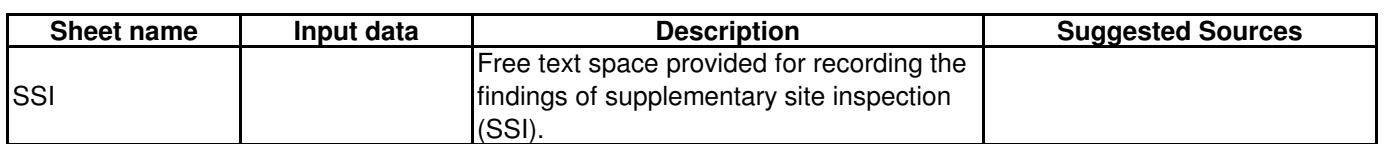

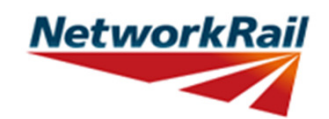

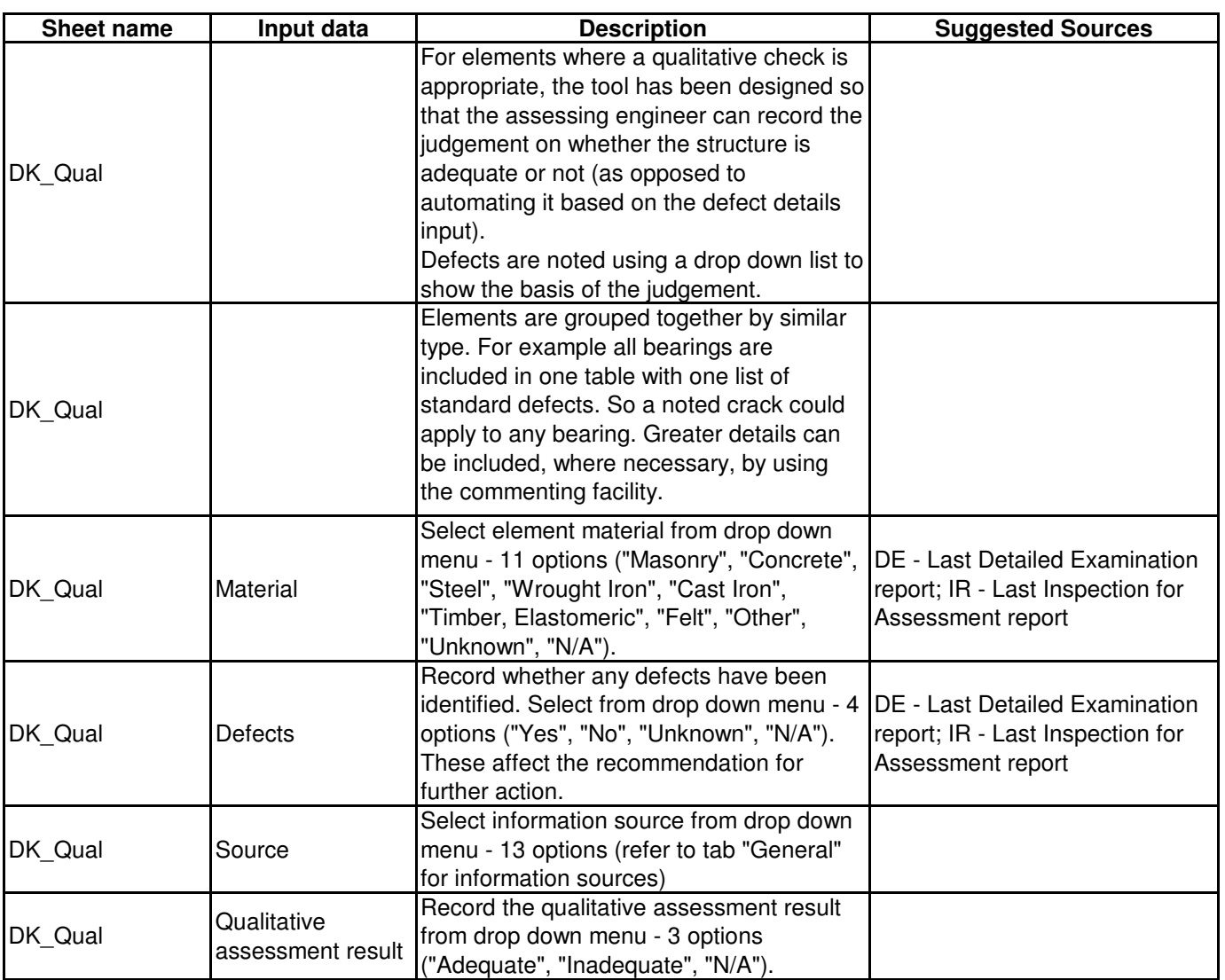

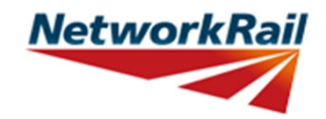

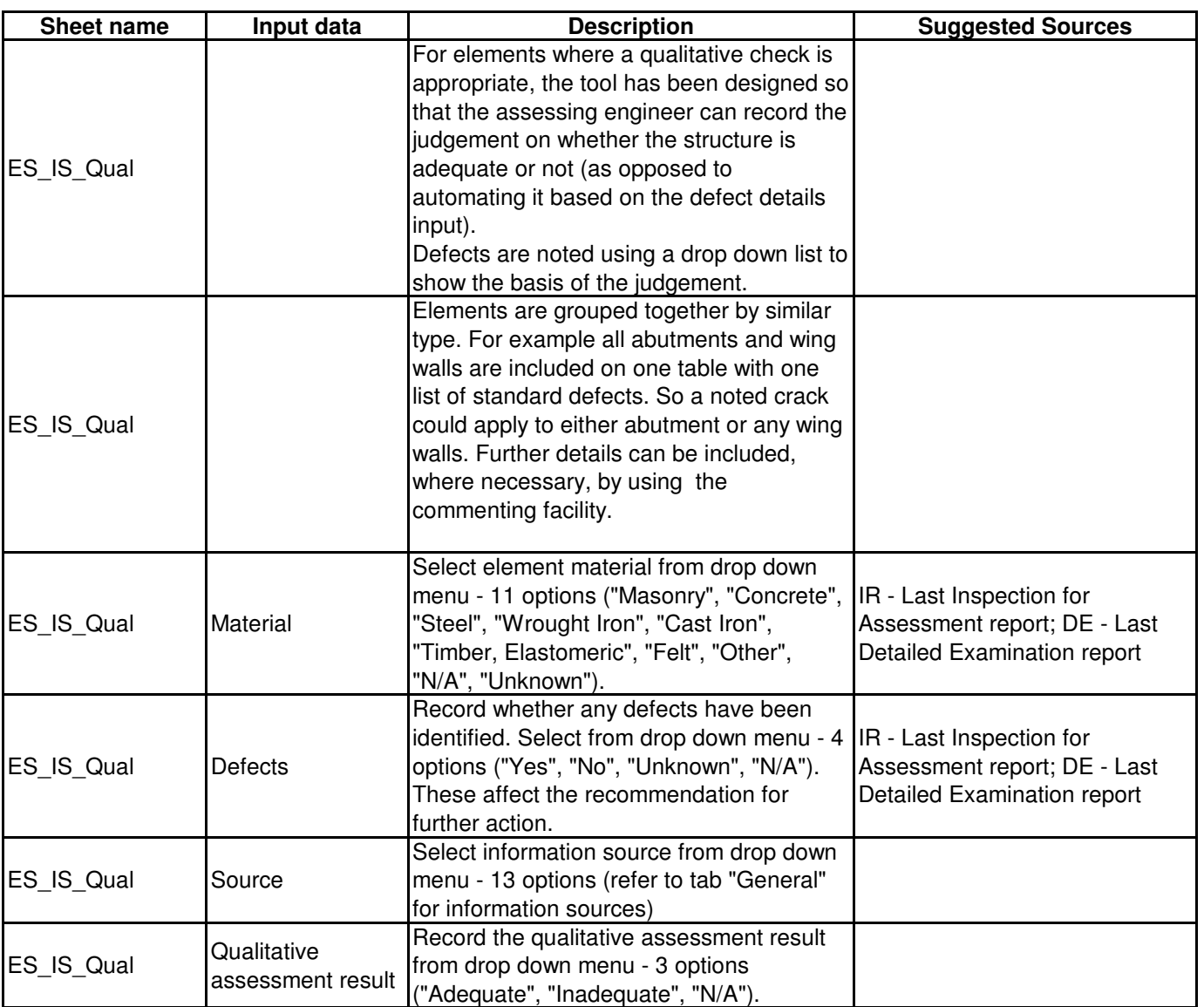

**NetworkRail Level 0 Assessment Tool Version FBC 2.0**

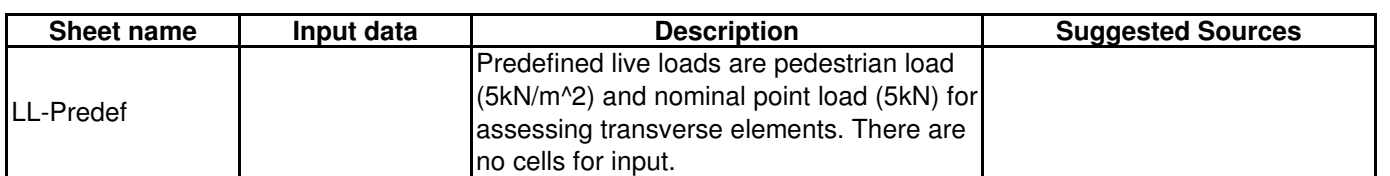

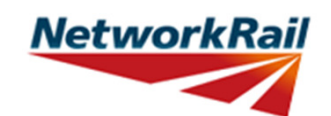

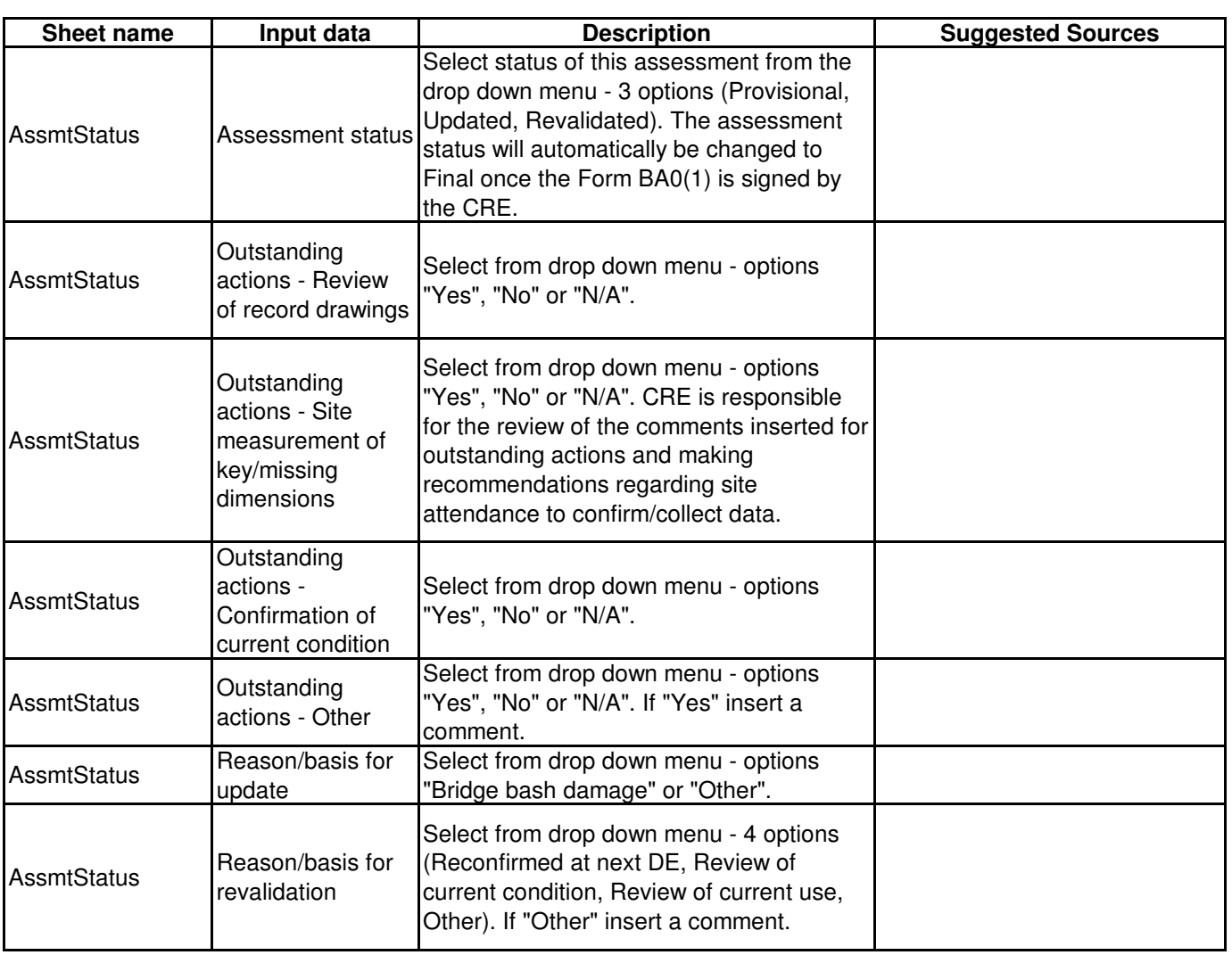

**NetworkRail Level 0 Assessment Tool Version FBC 2.0**

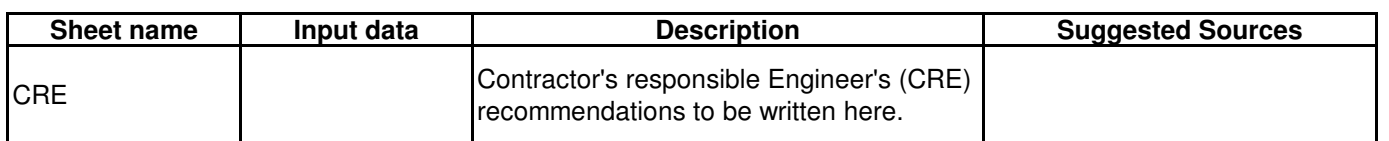

**Level 0 Assessment Tool Version FBC 2.0**

**NetworkRail** 

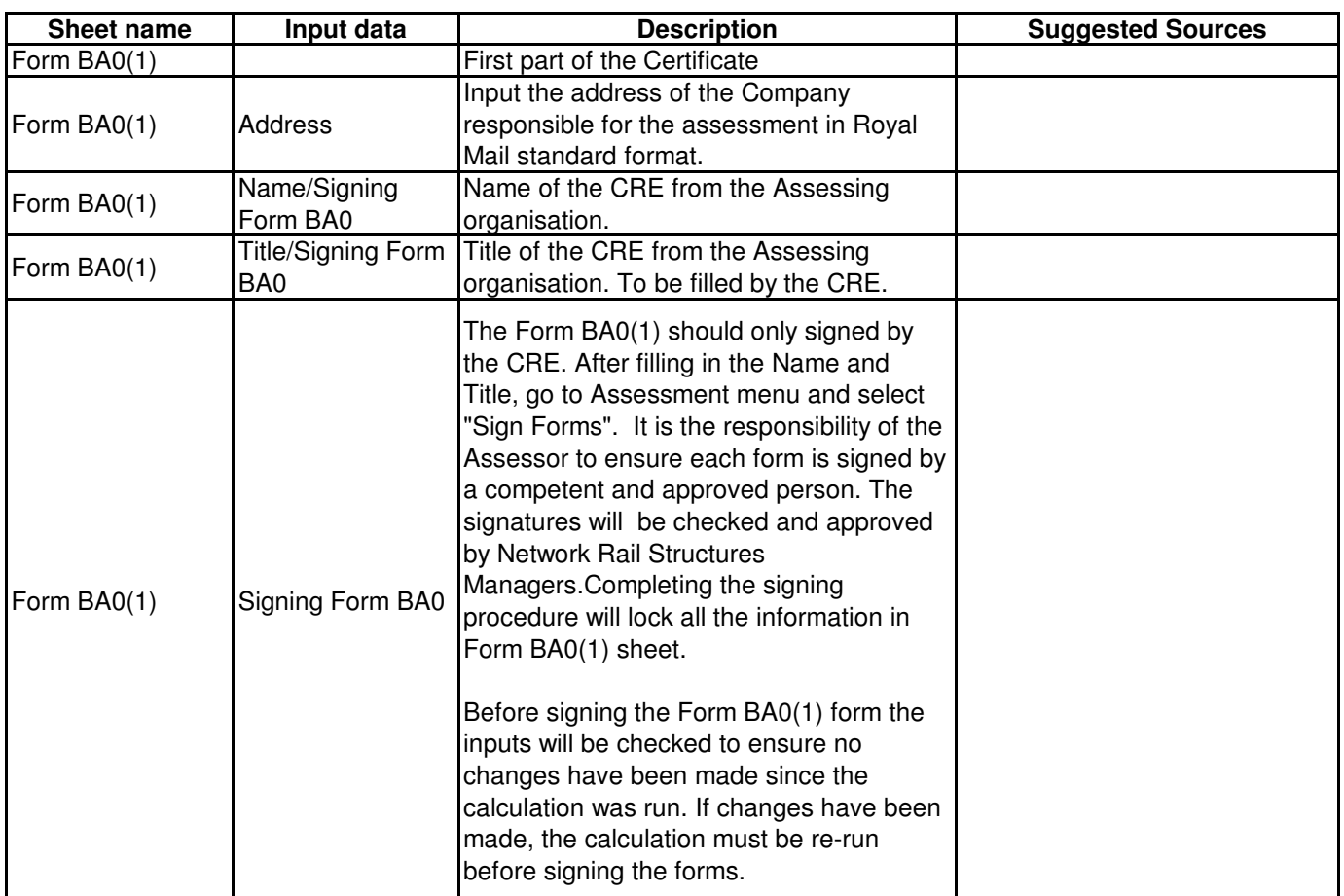

**Level 0 Assessment Tool Version FBC 2.0**

**NetworkRail** 

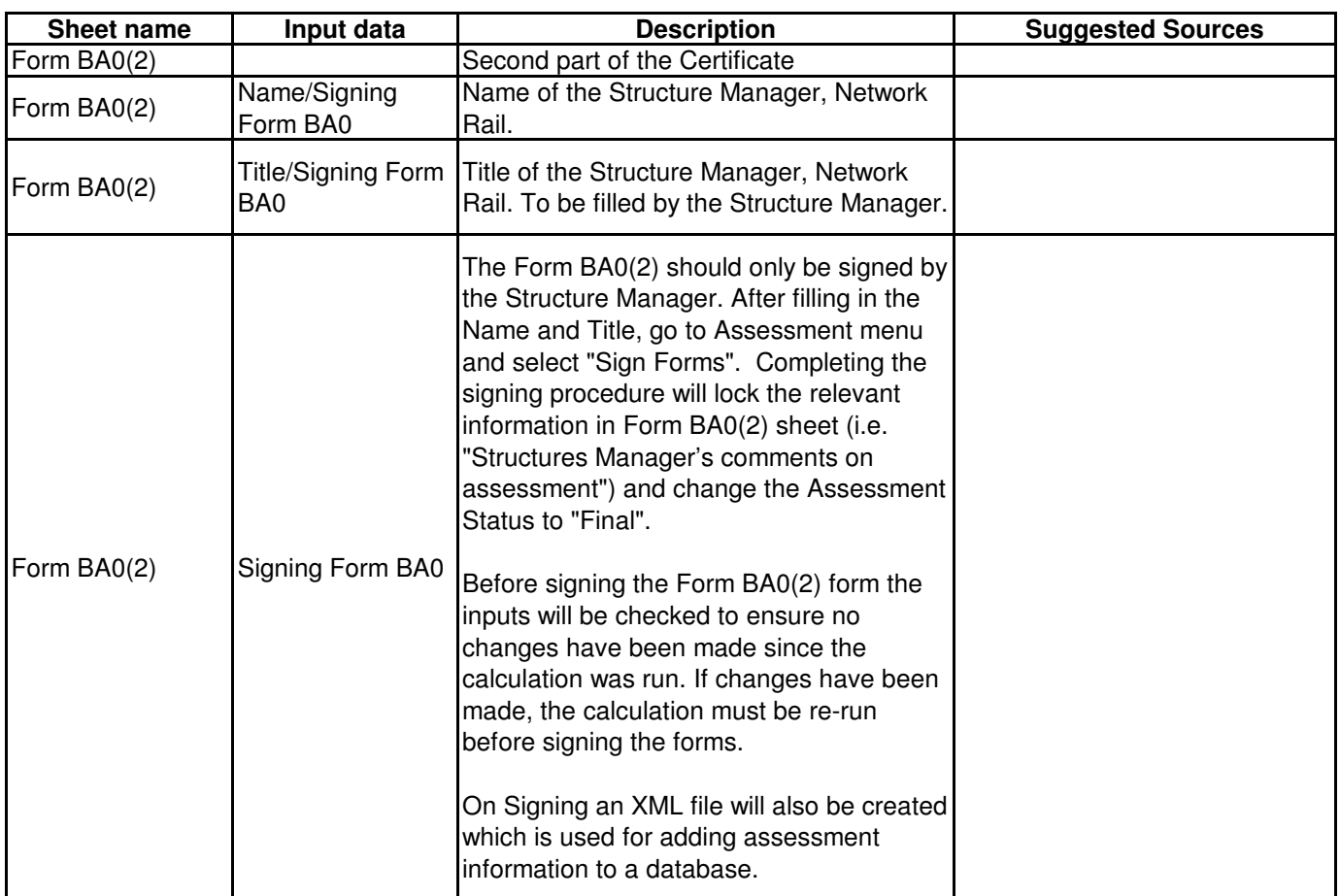

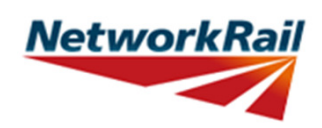

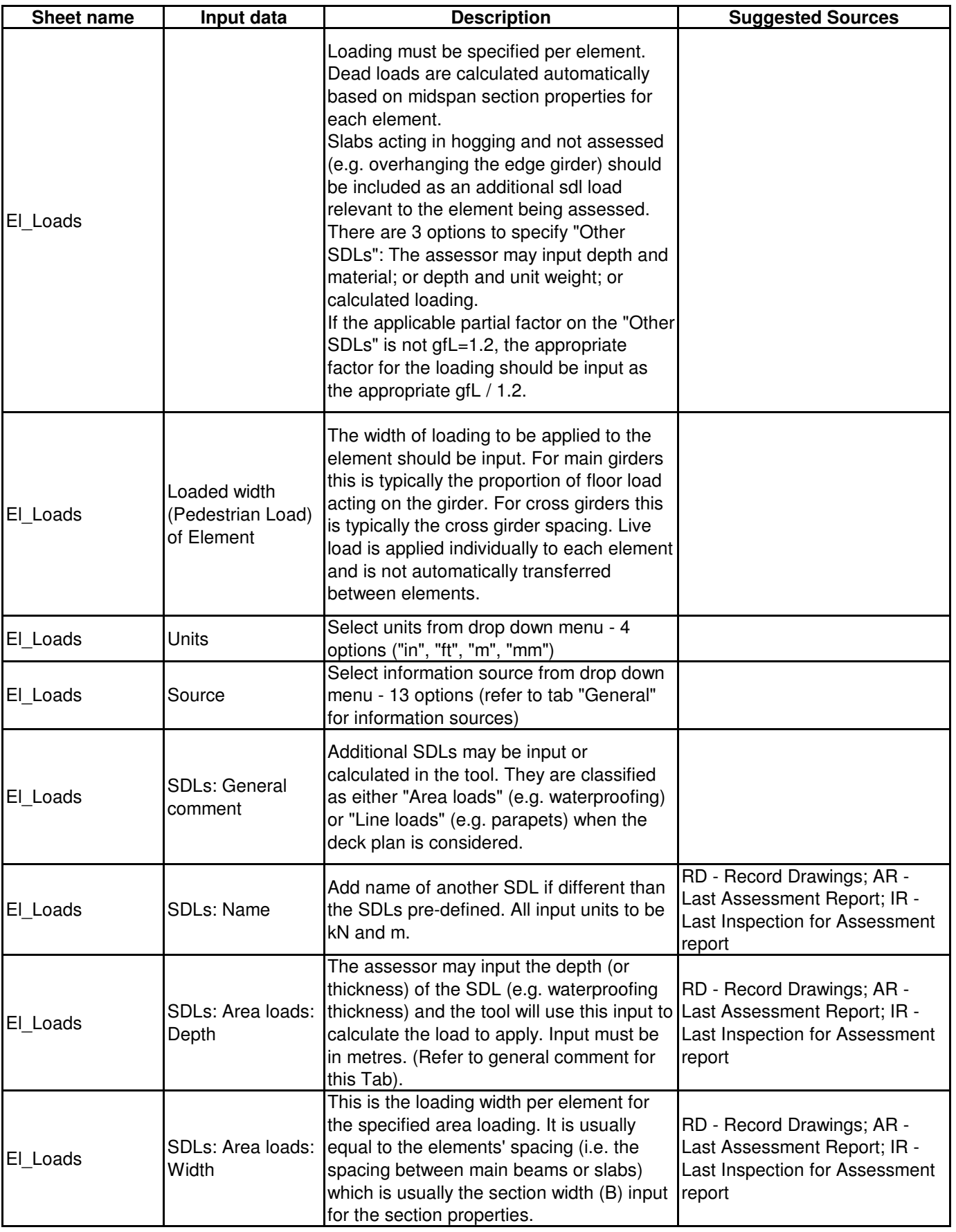

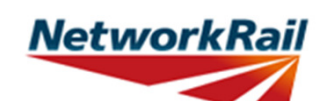

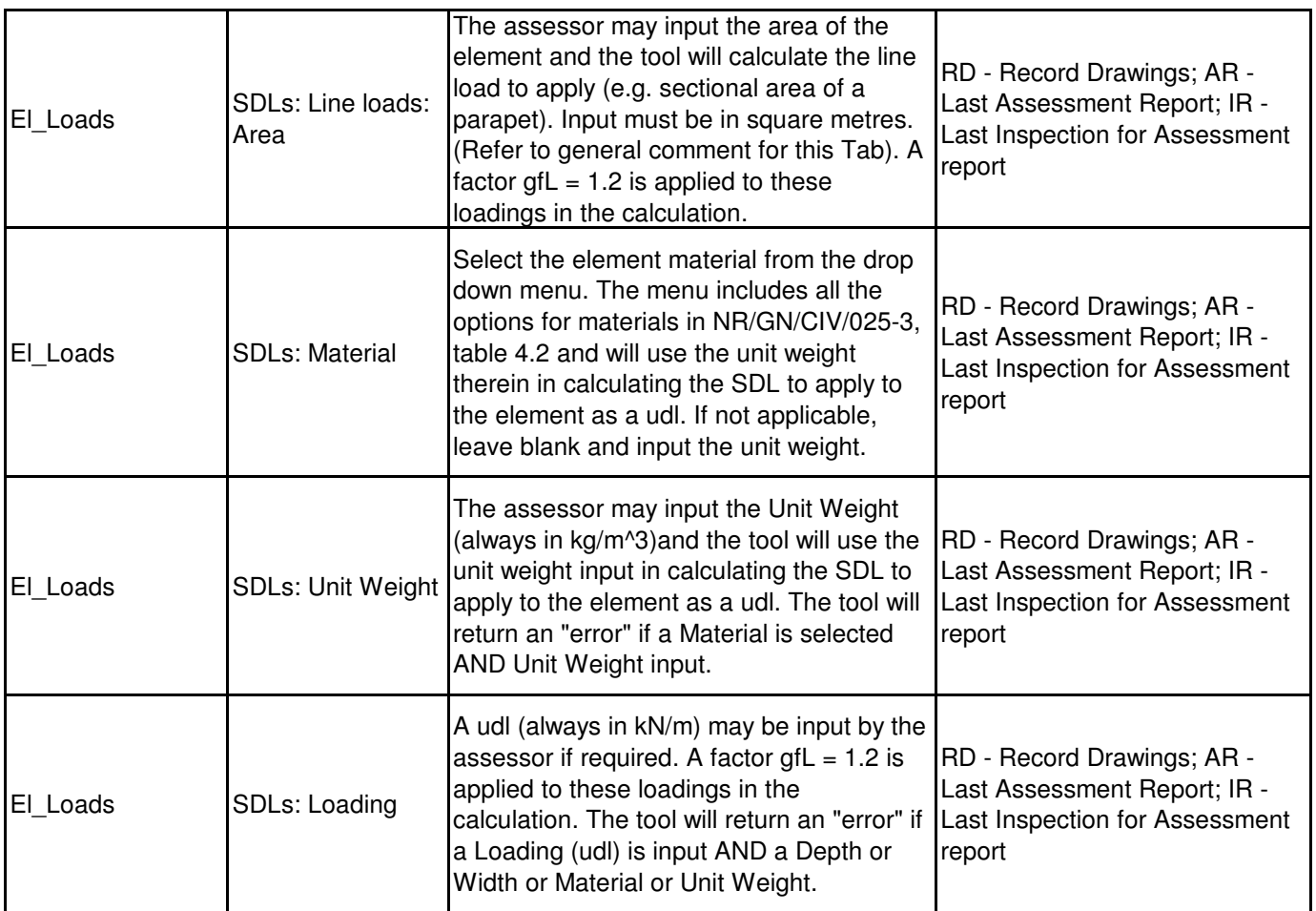

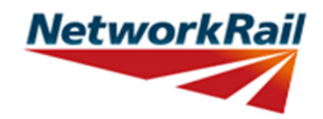

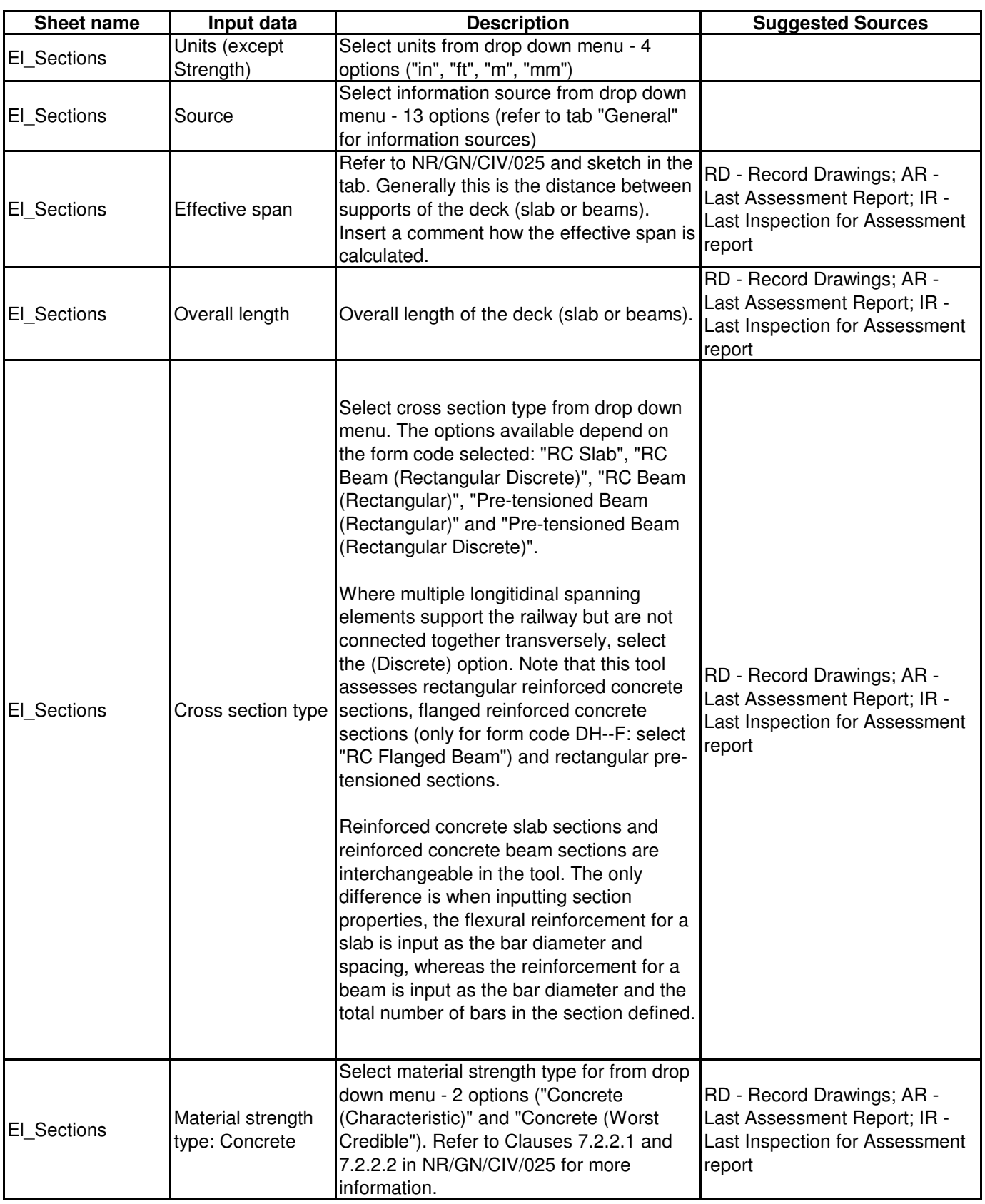

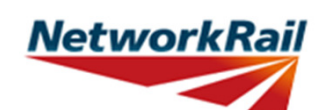

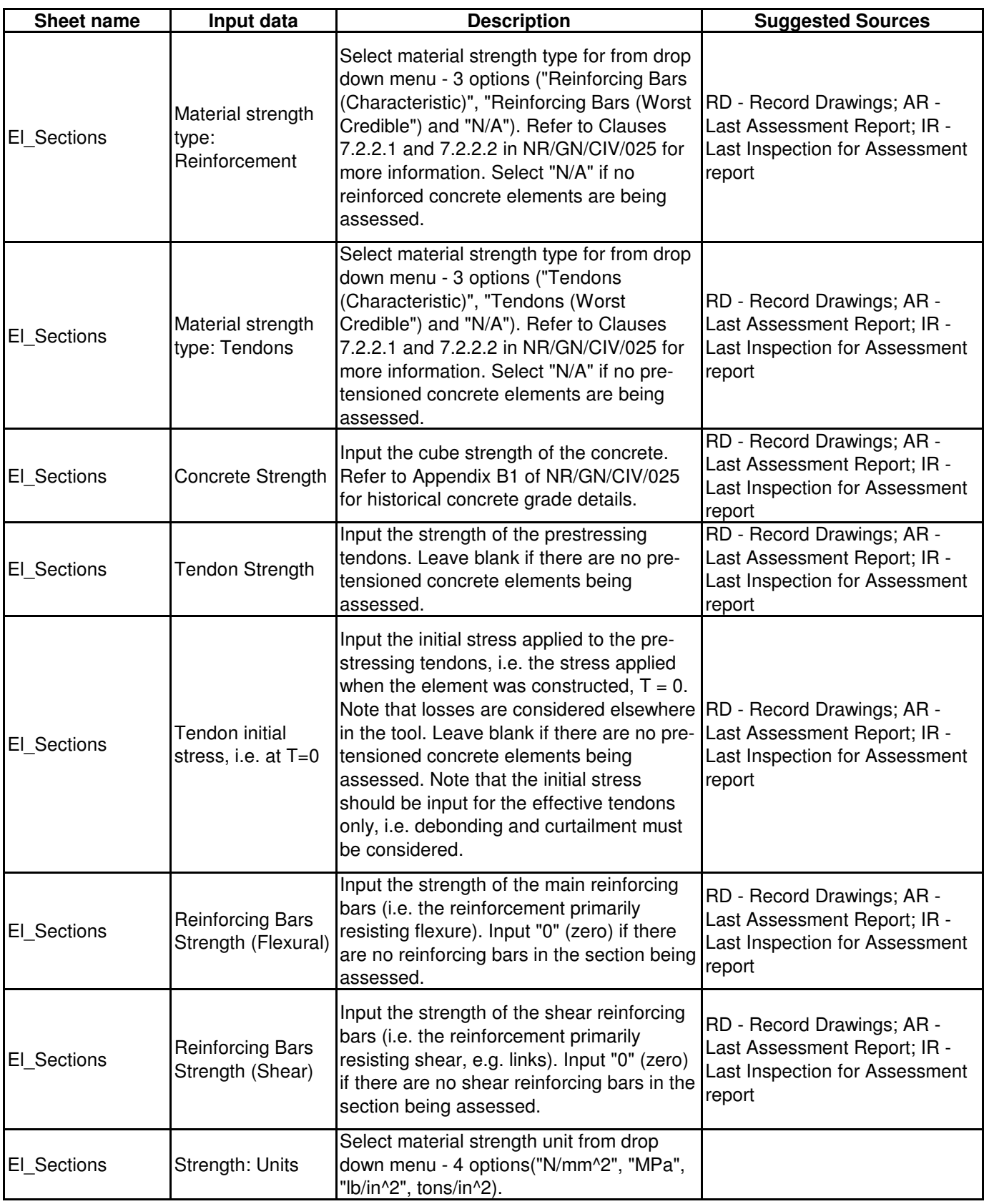

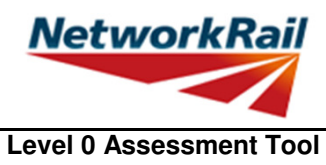

**Version FBC 2.0**

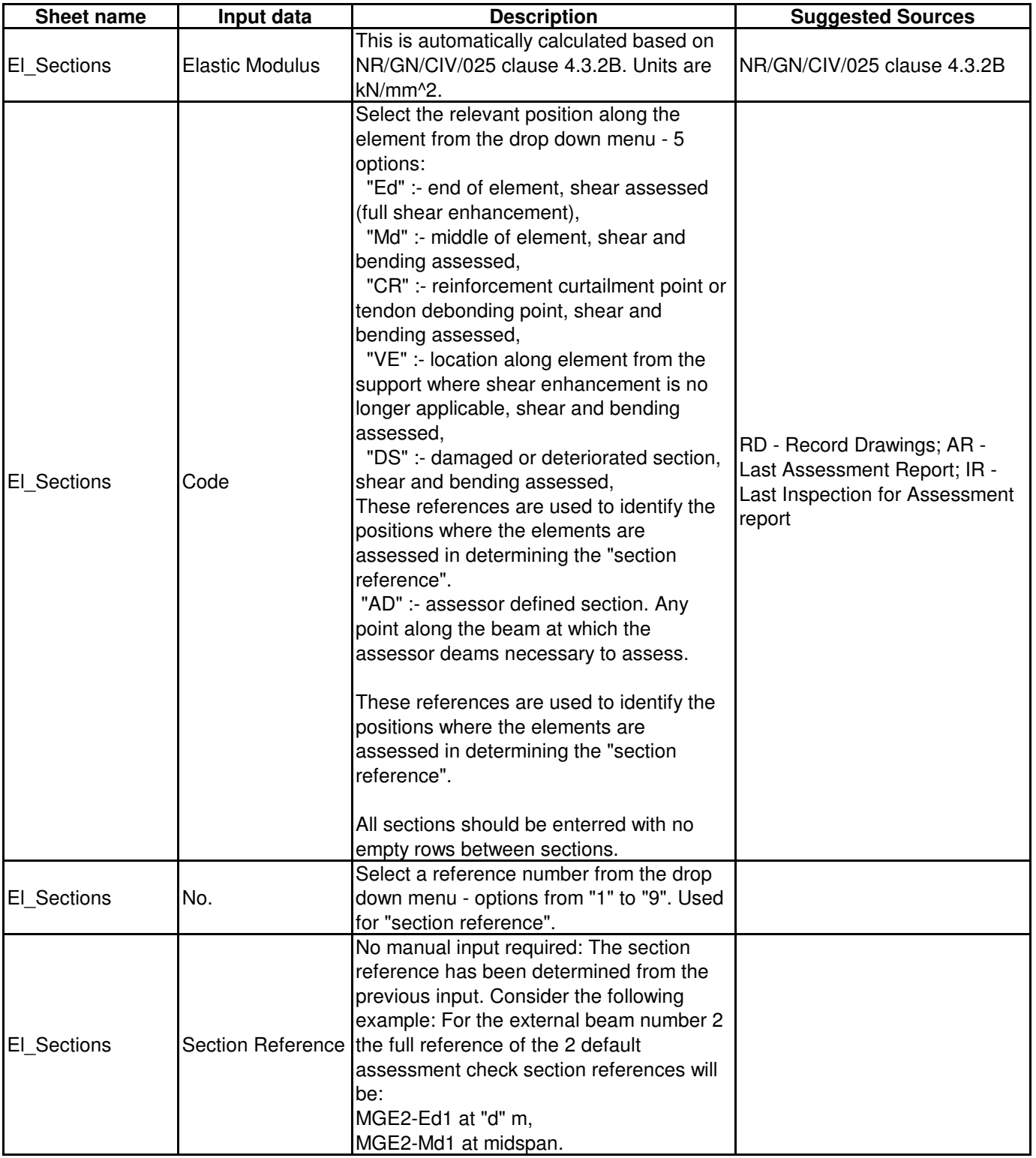

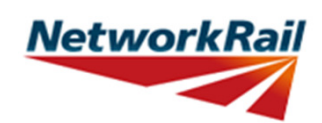

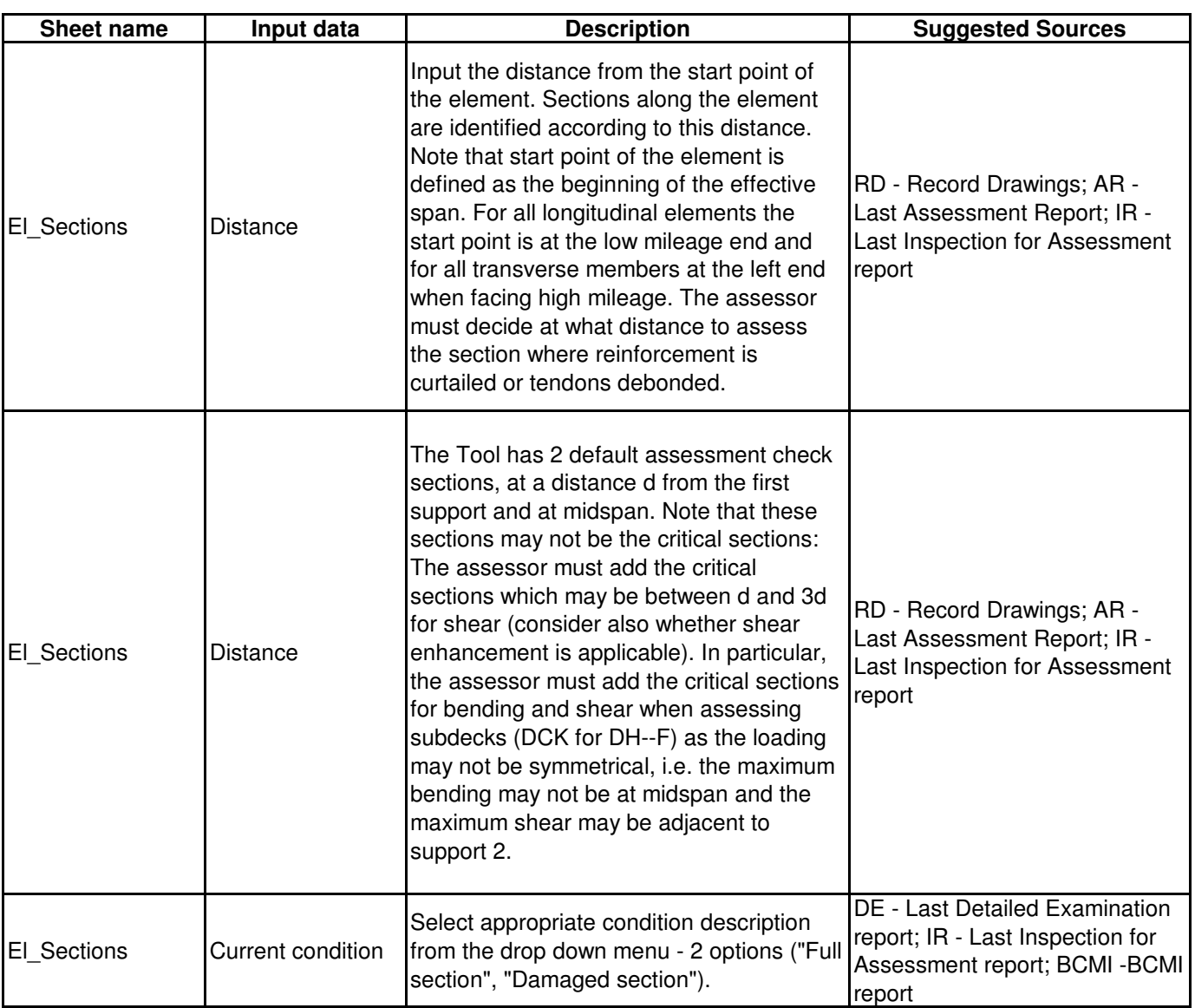

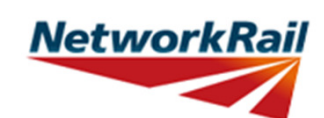

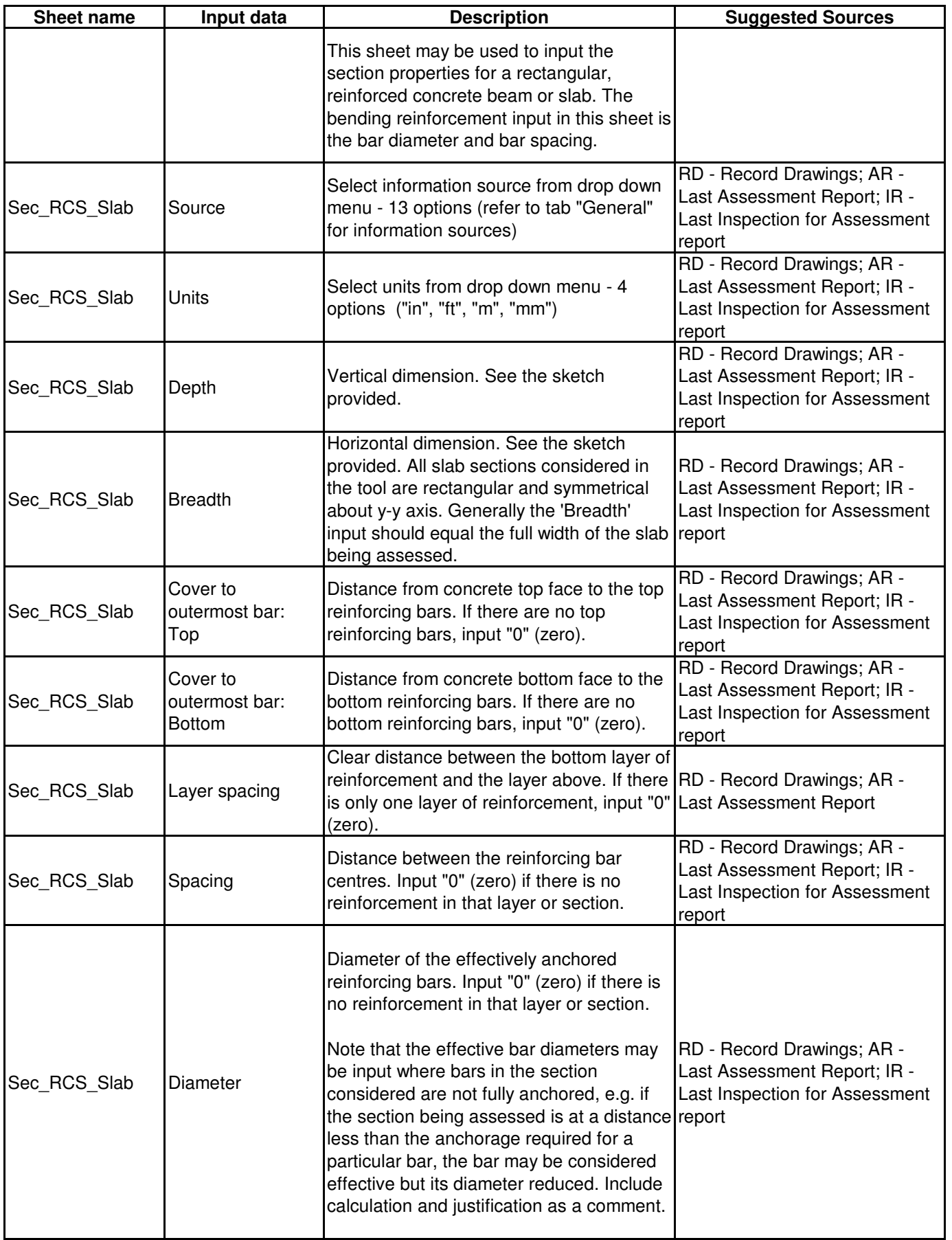

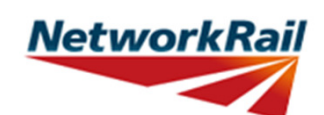

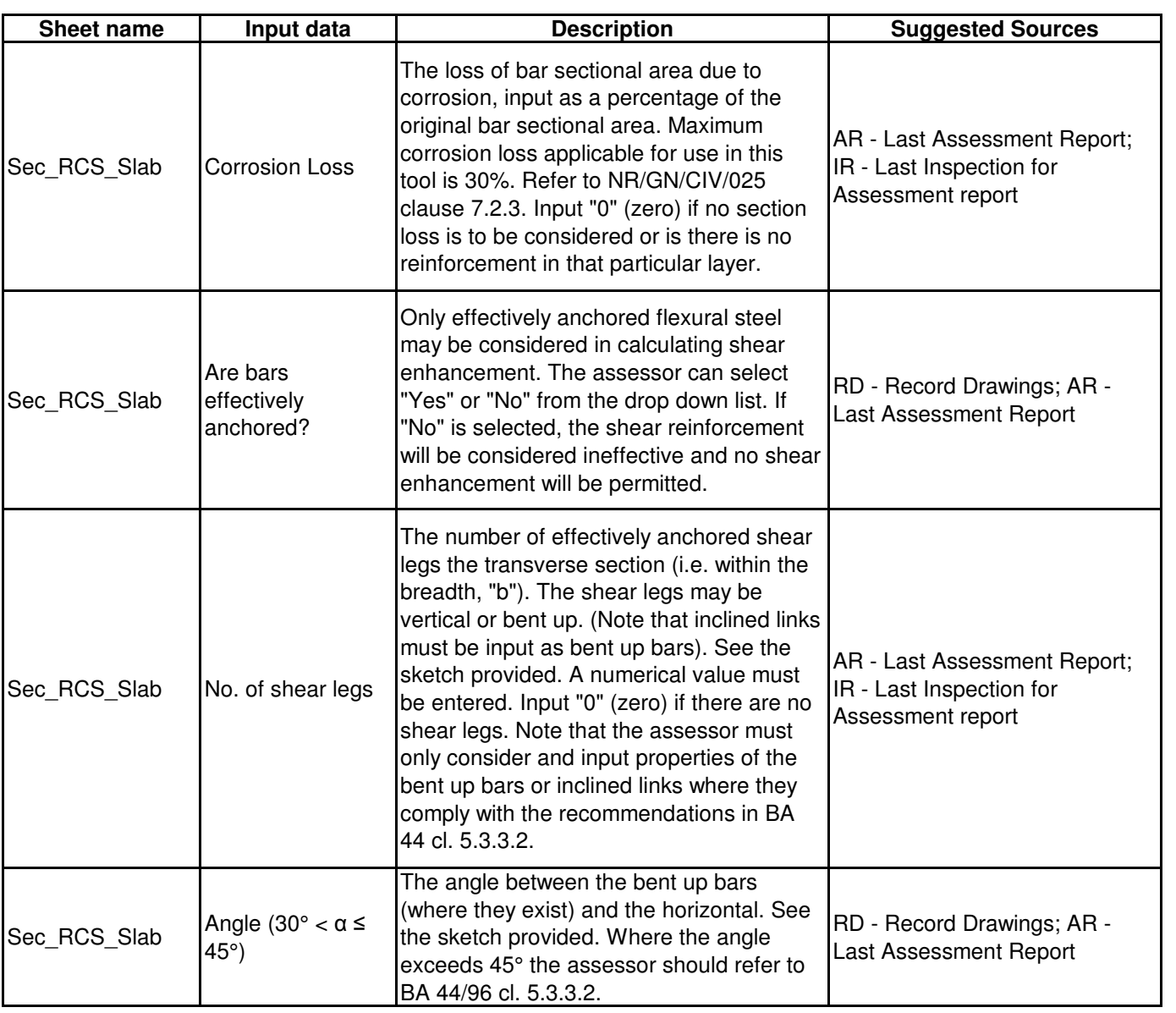

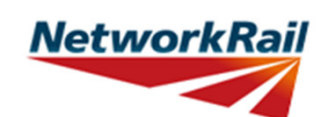

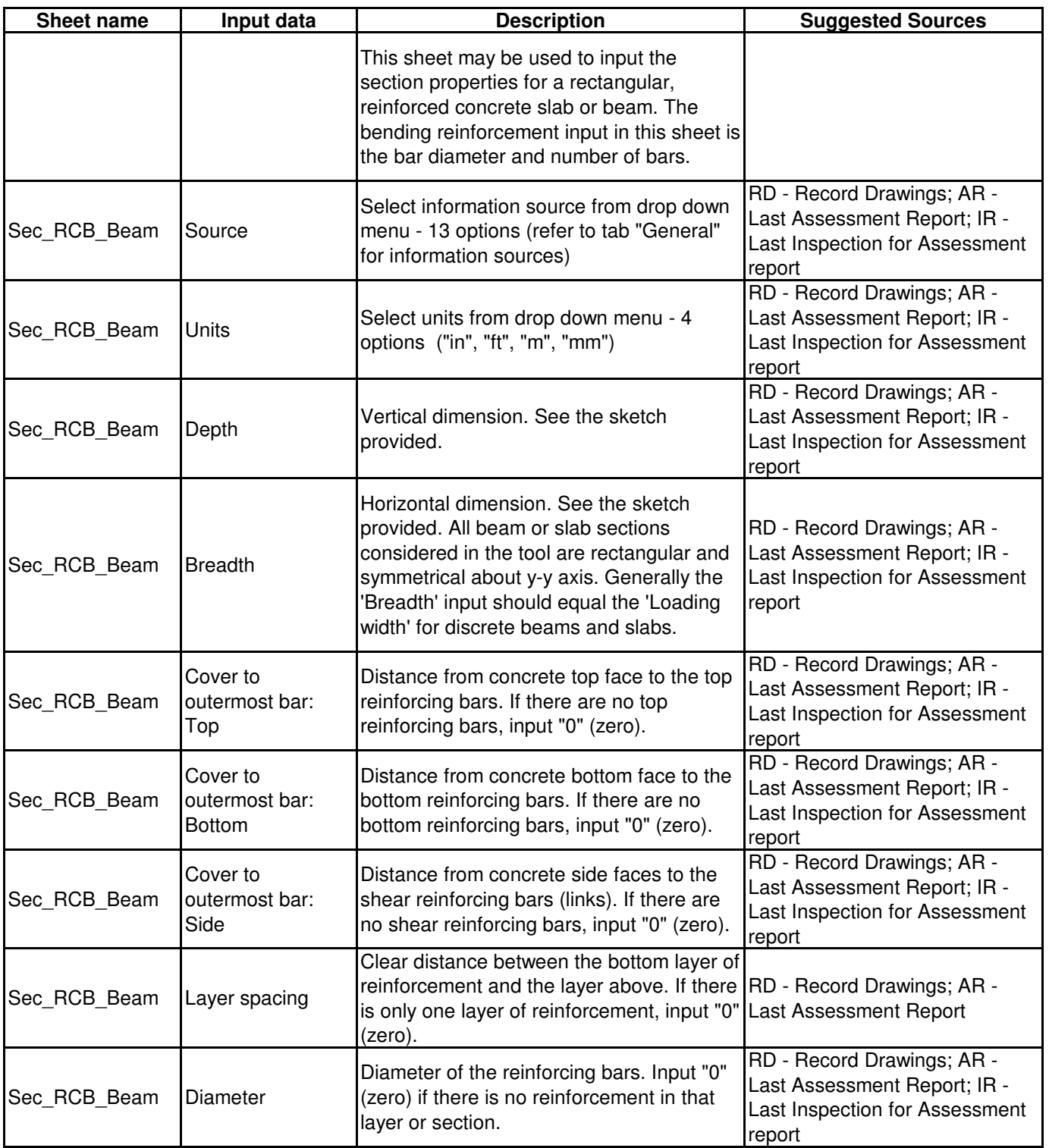

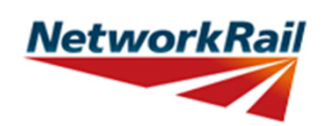

**Level 0 Assessment Tool Version FBC 2.0**

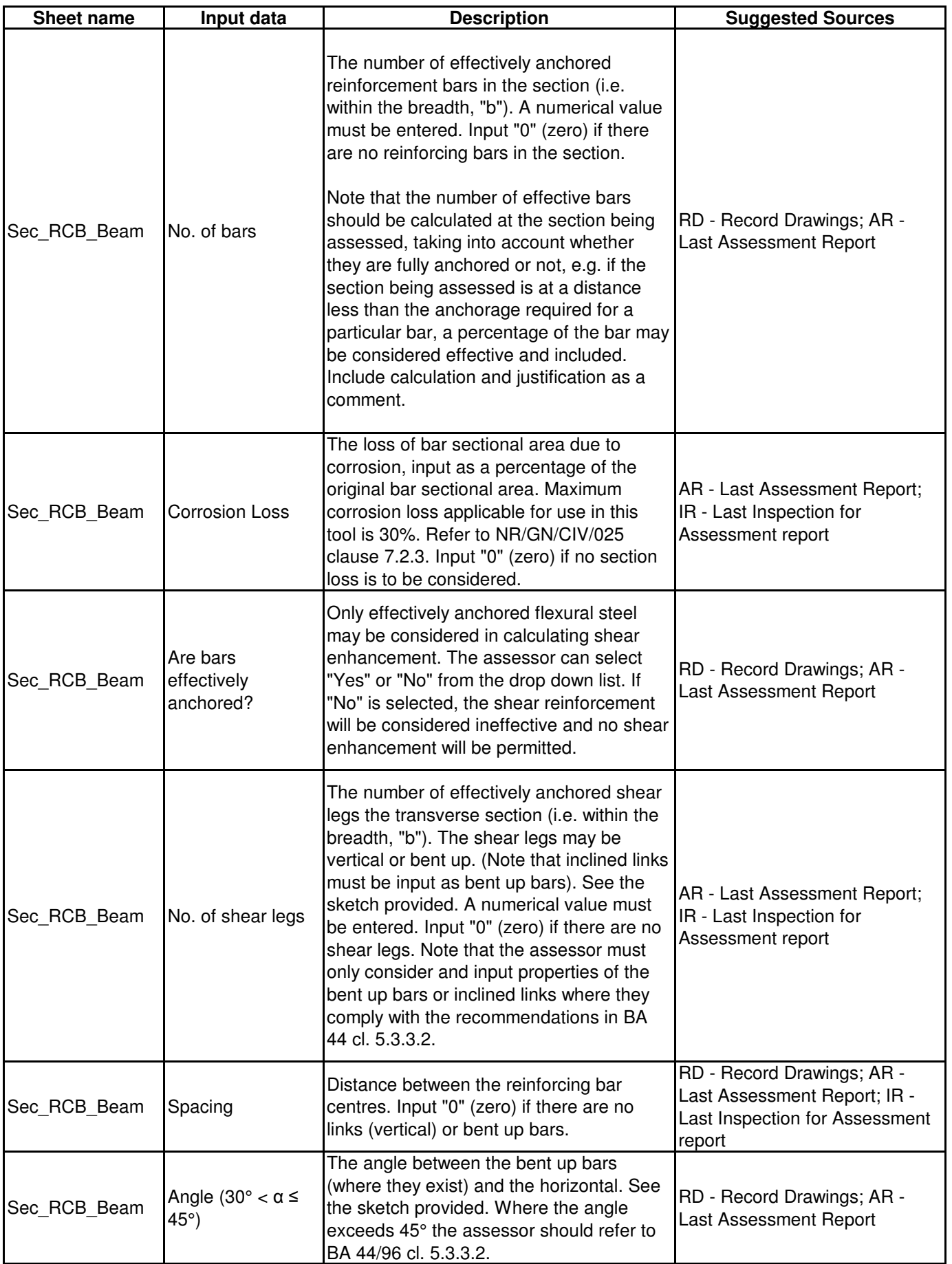

Sheet Name: GN\_Sec\_RCB\_Beam 35 of 41

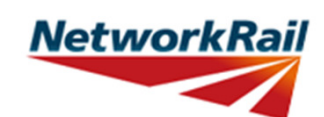

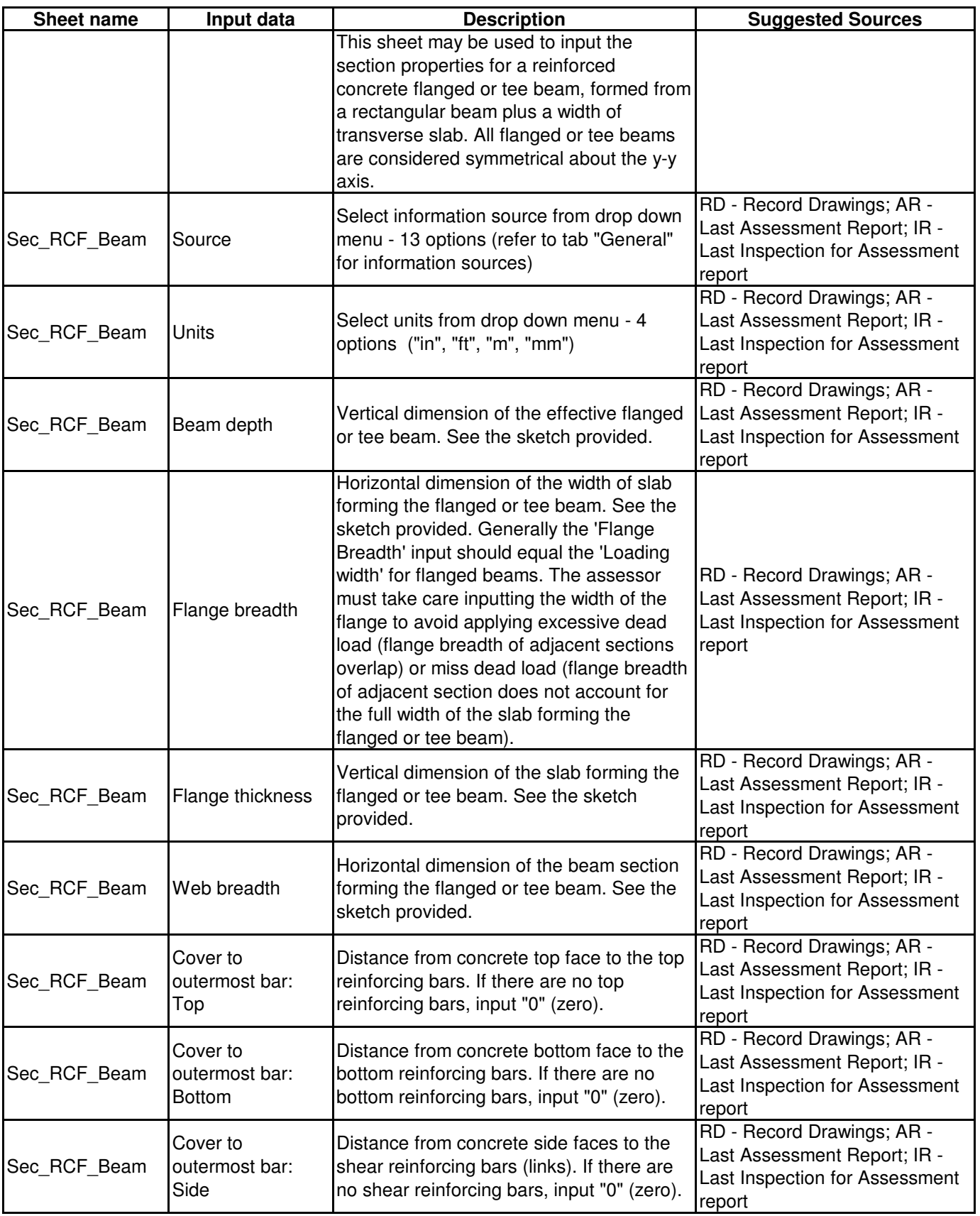

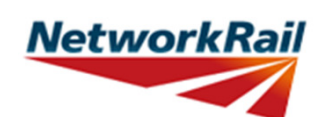

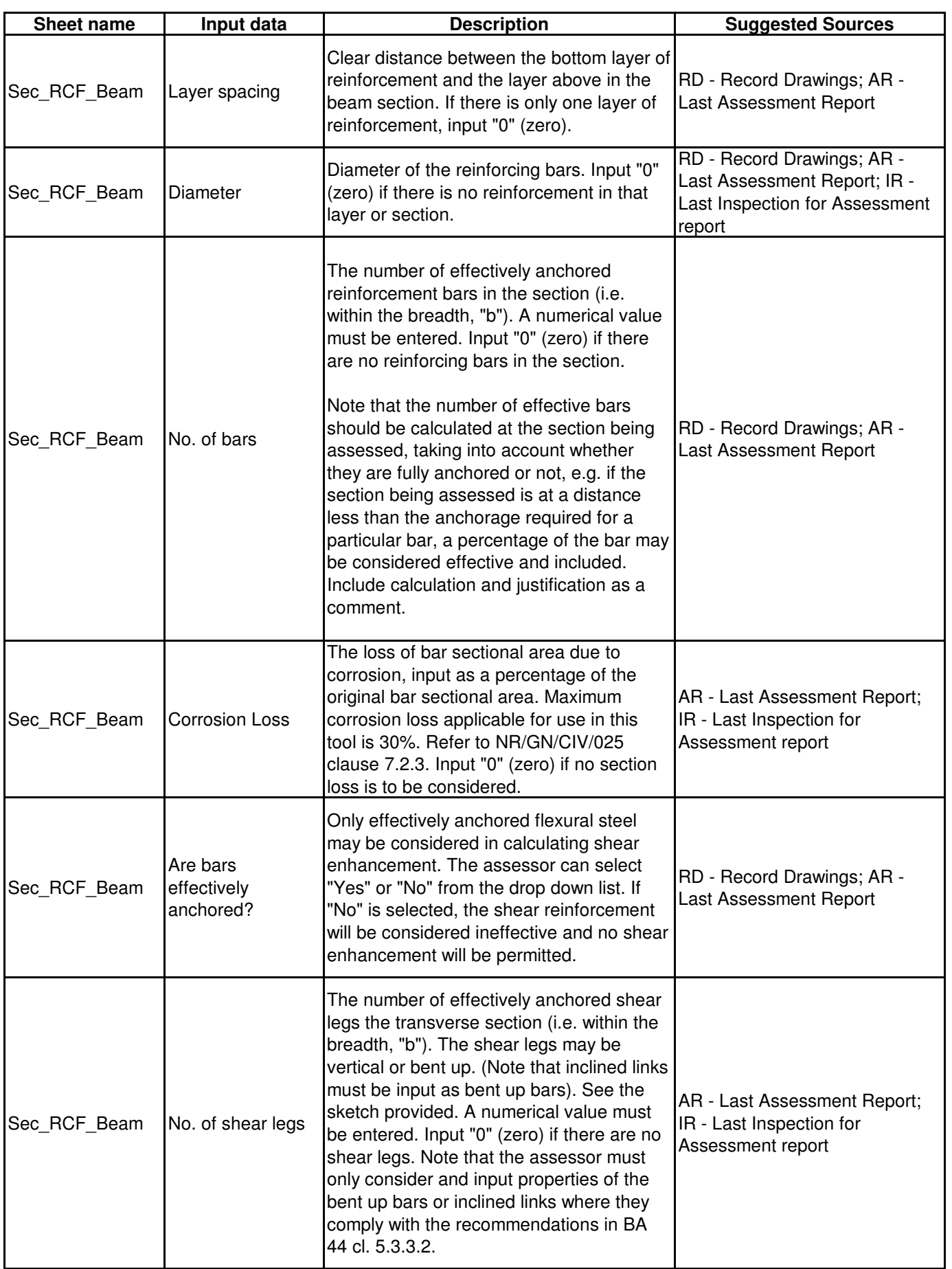

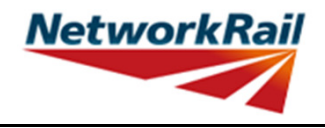

**Level 0 Assessment Tool Version FBC 2.0**

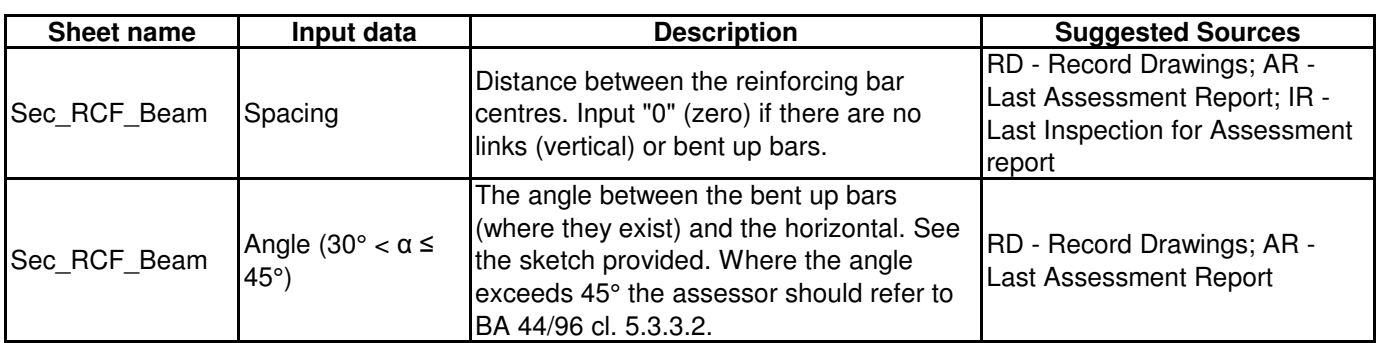

Sheet Name: GN\_Sec\_RCF\_Beam 38 of 41

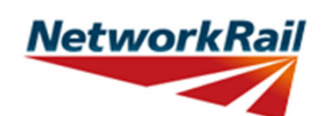

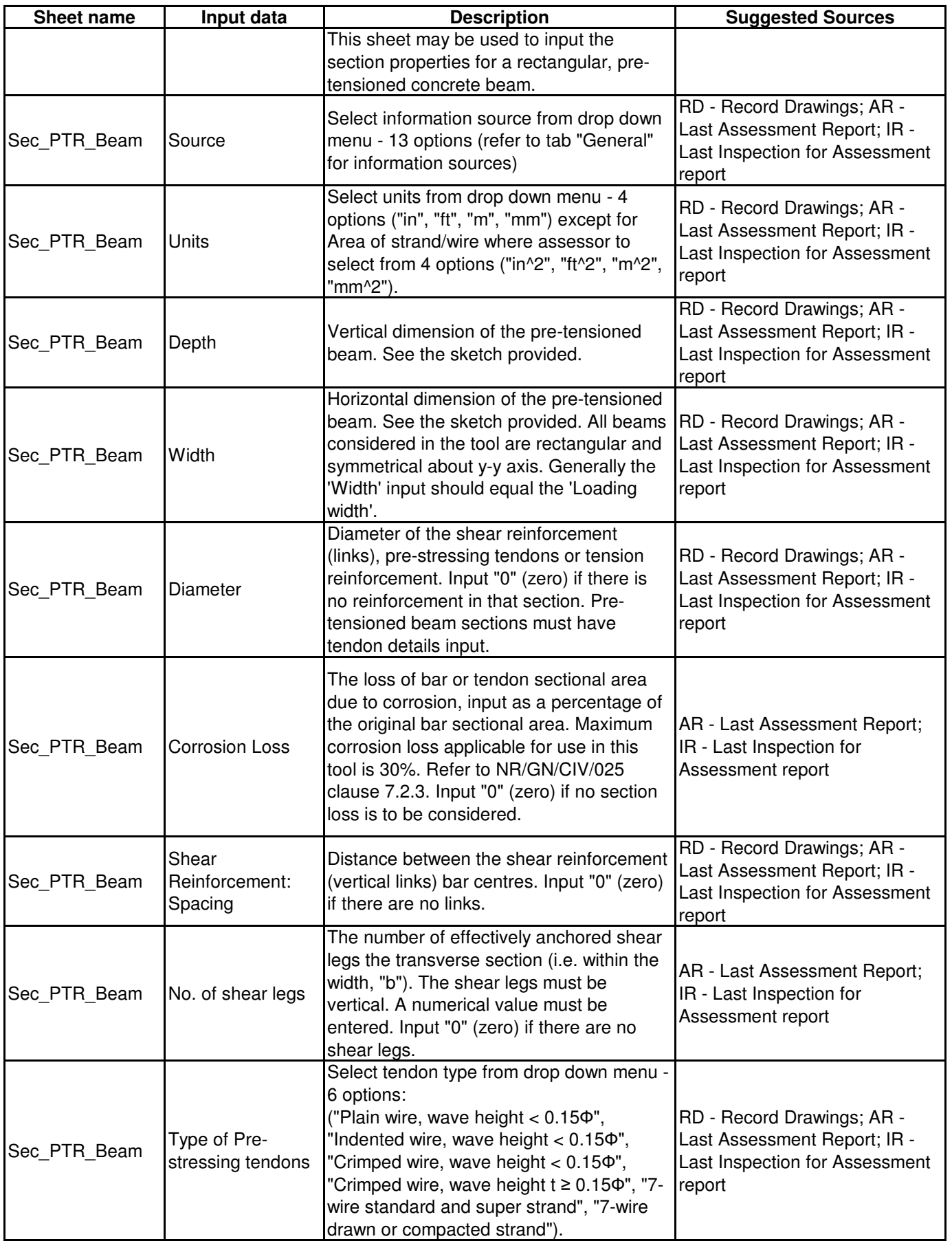

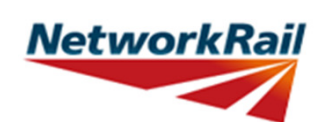

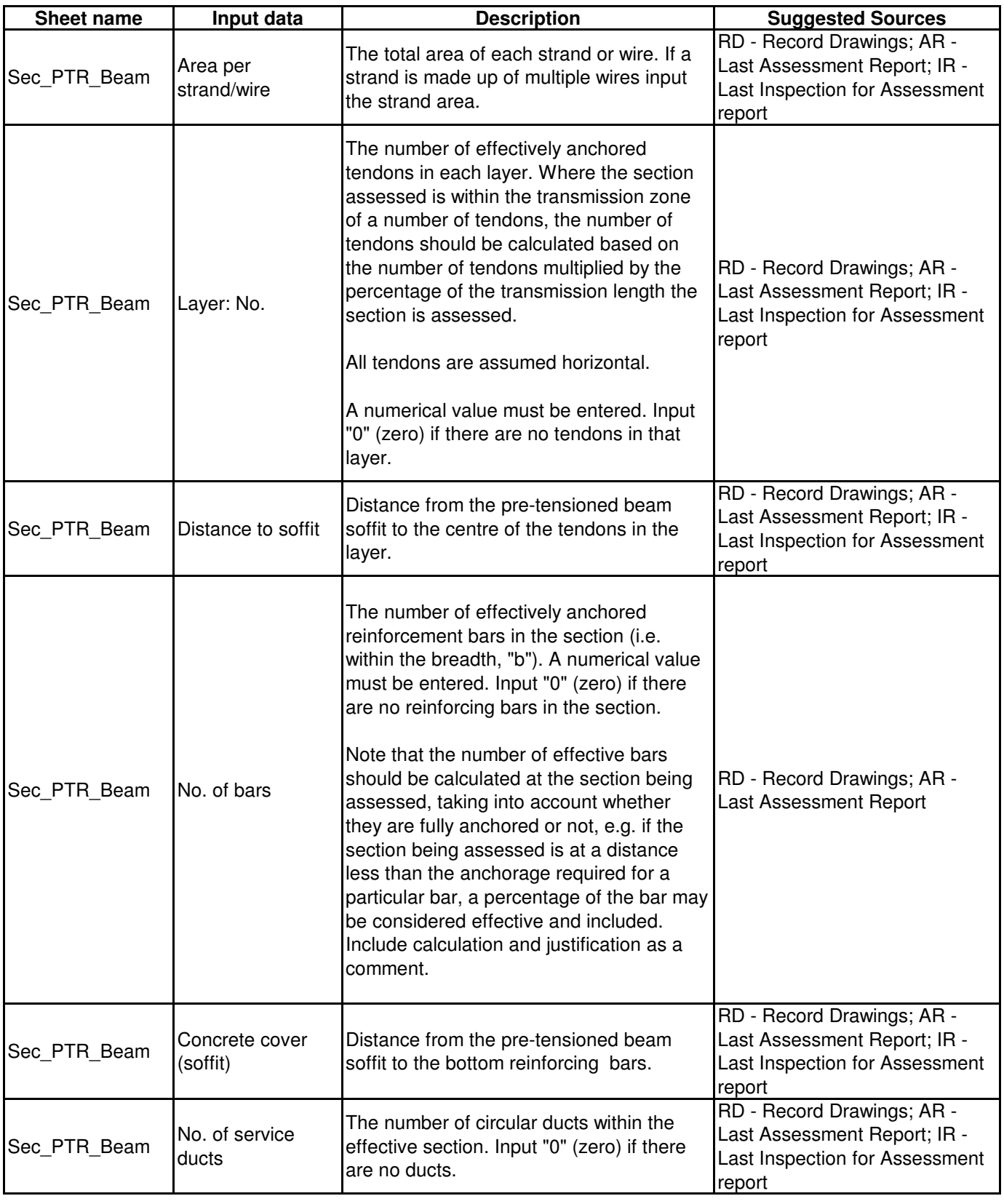

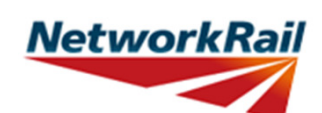

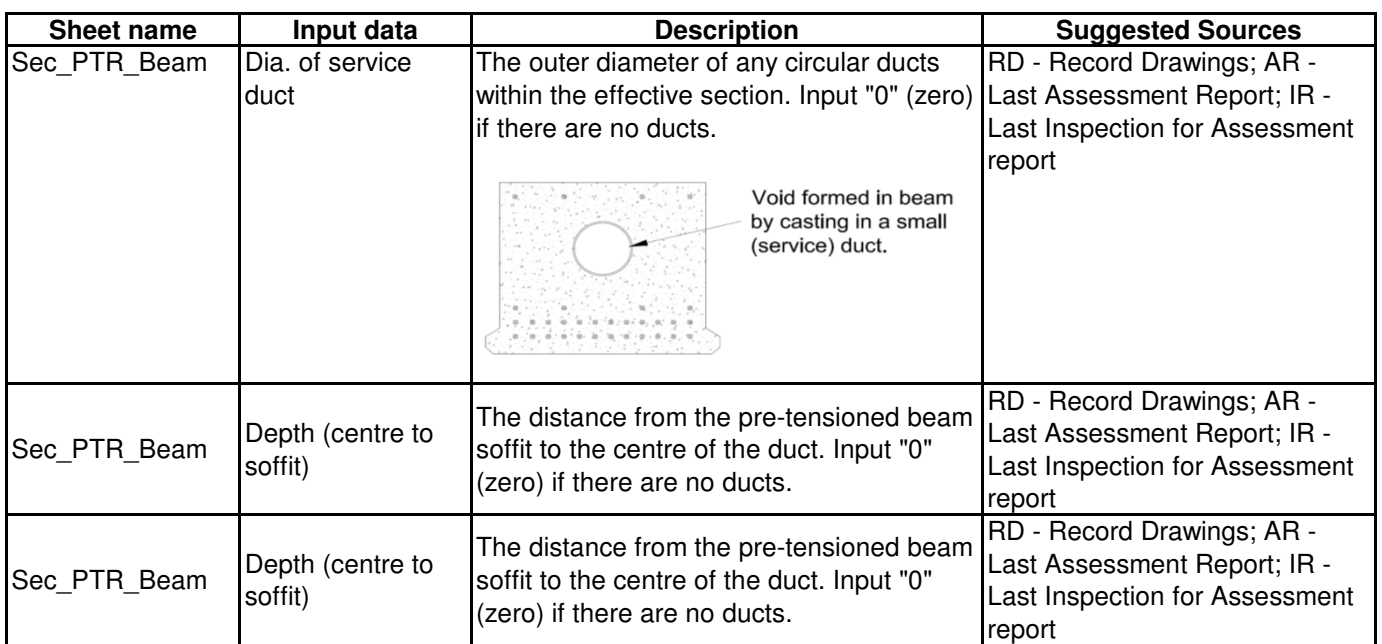